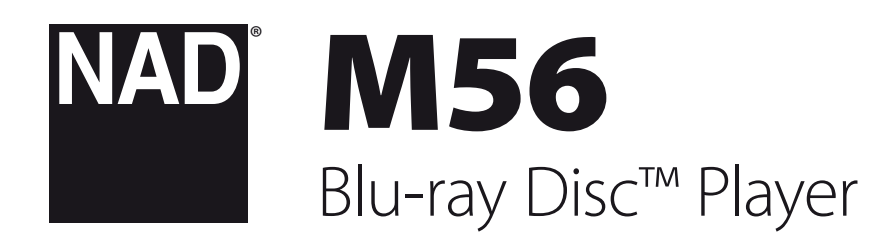

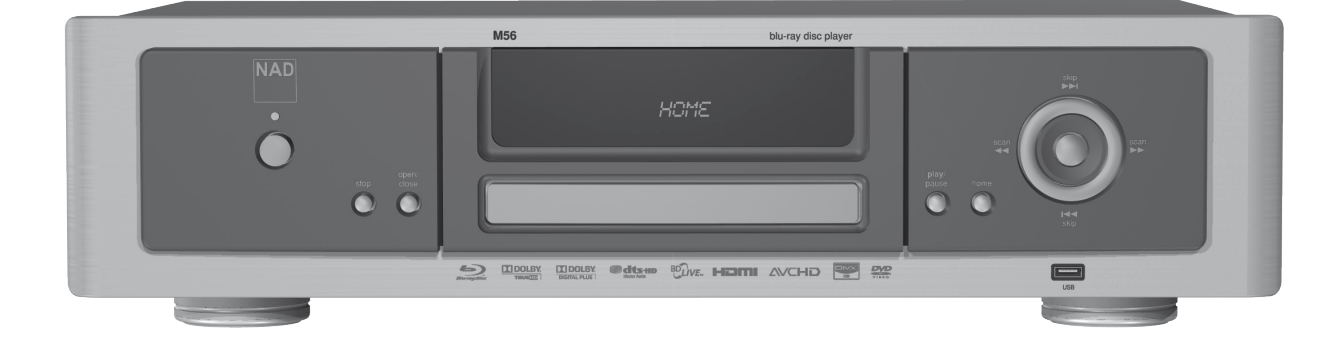

# Manuale delle Istruzioni

- **1 Leggere le istruzioni** Occorre leggere tutte le istruzioni sulla sicurezza ed il funzionamento prima di mettere in funzione il prodotto.
- **2 Conservare le istruzioni** Occorre conservare le istruzioni sulla sicurezza ed il funzionamento come riferimento futuro.
- **3 Avvertenze di attenzione** Occorre rispettare tutte le avvertenze sul prodotto e quelle contenute nelle istruzioni di funzionamento.
- **4 Seguire le istruzioni** Occorre seguire tutte le istruzioni di funzionamento ed uso.
- **5 Pulizia** Scollegare l'apparecchiatura dalla presa di corrente prima di procedere alla sua pulizia. Non utilizzare detergenti liquidi o spray. Utilizzare un panno umido per la pulizia dell'unità.
- **Accessori** Non usare mai un accessorio che non sia stato raccomandato dal Costruttore, poiché si corre il rischio di gravi pericoli.
- **7 Acqua ed umidità** Non usare l'apparecchiatura nelle vicinanze di acqua, ad esempio vicino alla vasca da bagno, al lavandino, all'acquaio, alla vasca della lavanderia o vicino ad una piscina o simili.
- **8 Accessori** Non collocare questo prodotto su un carrello instabile, un treppiede, una staffa o un tavolo. Il prodotto potrebbe cadere, provocando gravi lesioni a bambini ed adulti, nonché danni gravi al prodotto stesso. Usare solo con un carrello, un treppiede, una staffa oppure un tavolino del tipo consigliato dal Costruttore o venduto insieme all'apparecchiatura. Qualsiasi elemento di montaggio o supporto del prodotto deve rispettare le istruzioni del Costruttore, con accessori raccomandati da quest'ultimo.
- 

**9** Occorre spostare con la massima cura l'insieme del prodotto e del carrello. Arresti repentini, forza eccessiva e pavimento irregolare possono causare il ribaltamento dell'apparecchiatura e del carrello.

- **10 Ventilazione** Nel cabinet vi sono delle scanalature e delle aperture per la ventilazione e per garantire il funzionamento affidabile del prodotto e proteggerlo dal surriscaldamento e tali aperture non devono essere ostruite o coperte. Le apertura non devono mai essere ostruite collocando l'apparecchiatura su un letto, poltrone, tappeti o altro. Questa apparecchiatura non va collocata in un'unità chiusa, quale ad esempio una libreria o scaffali, a meno che non si assicuri debita ventilazione, rispettando alla lettera tutte le istruzioni fornite dal costruttore.
- **11 Fonti di alimentazione** Questa apparecchiatura va fatta funzionare usando solo la fonte di alimentazione indicata sull'etichetta. Se non si conosce l'esatto tipo di corrente disponibile, interpellare il rivenditore del prodotto o la società fornitrice dell'energia elettrica. Il metodo primario per isolare l'amplificatore dall'alimentazione centrale è di staccare la presa di rete. Assicurarsi che la presa di rete sia sempre accessibile Disinserire il cavo di alimentazione CA dalla presa CA se l'unità non sarà usata per vari mesi o anche di più.
- **12 Messa a terra o polarizzazione** Questo prodotto potrebbe essere dotato di presa C.A. polarizzata (ovvero una presa con una lamella di contatto più grande dell'altra). Essa può essere introdotta nella presa di corrente solo in un senso. Si tratta di una caratteristica di sicurezza. Se non si riesce ad inserire completamente la presa, provare a capovolgerla. Se l'attacco non è corretto, contattare un elettricista per provvederà a sostituire l'uscita obsoleta. Non manomettere la funzione di sicurezza della spina.
- **13 Protezione del cavo di alimentazione** I cavi vanno disposti in modo che non possano venire calpestati od intrappolati da oggetti posti sopra oppure contro questi cavi; prestare particolare attenzione ai cavi delle prese, portacavi accessoriali e loro uscita dall'apparecchiatura.

**14 Messa a terra dell'antenna esterna** - Se al prodotto è connessa un'antenna esterna o un sistema cavo, assicurarsi che l'antenna o il sistema cavo siano messi a terra in modo da fornire una certa protezione contro i picchi di tensione e le cariche elettrostatiche accumulate. L'Articolo 810 del Codice elettrico nazionale (National Electrical Code), ANSI/NFPA 70, fornisce le informazioni sulla corretta messa a terra del supporto antenna e della struttura di sostegno, sulla messa a terra del capocorda ad un'unità di scarico dell'antenna, sulle dimensioni dei conduttori della messa a terra, sull'ubicazione dell'unità di scarico dell'antenna, sulla connessione agli elettrodi della messa a terra e sui requisiti per l'elettrodo della messa a terra.

### **NOTA PER L'INSTALLATORE DELL'IMPIANTO CATV**

Questa nota viene fornita allo scopo di richiamare l'attenzione dell'installatore dell'impianto CATV sulla Sezione 820-40 del NEC che fornisce le linee guida per la corretta messa a terra ed in particolare specifica che la terra del cavo dovrà essere collegata all'impianto di messa a terra dell'edificio, il più vicino possibile per quanto consentito al punto di entrata del cavo.

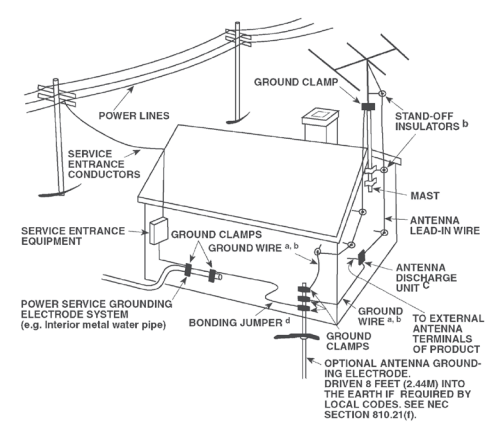

- 15 Lampi Per una protezione aggiuntiva di questo prodotto durante un temporale con lampi, o quando lo si lascia incustodito ed inutilizzato per un lungo periodo di tempo, scollegarlo dalla presa a muro e staccare l'antenna o l'impianto cavo. In questo modo si evita il rischio di guastare l'apparecchiatura in caso di lampi e sovratensione.
- **16 Linee di alimentazione** Non si deve collocare un impianto di antenna esterna nei pressi di linee di alimentazione sospese o altri circuiti della luce elettrica o di alimentazione, o dove possa cadere dentro tali linee o circuiti di alimentazione. Quando si installa un impianto di antenna esterna, occorre prestare estrema attenzione a non toccare tali linee o circuiti di alimentazione dato che il contatto con questi ultimi potrebbe essere fatale.
- **17 Sovraccarico** Non sovraccaricare le uscite a muro, i cavi di prolunga o i portacavi accessoriali, poiché si corre il rischio di incendio o scosse elettriche.
- **18 Ingresso di oggetti e liquidi** Non infilare mai alcun oggetto attraverso le aperture dell'apparecchiatura, poiché si corre il rischio di contattare punti sotto tensione pericolosa oppure cortocircuitare sottogruppi e causare incendi o scosse elettriche. Non rovesciare mai alcun liquido sul prodotto.

**ATTENZIONE: L'APPARECCHIO NON DOVRÀ ESSERE ESPOSTO A GOCCIOLAMENTI O SPRUZZI E NON VI SI DOVRÀ COLLOCARE SOPRA ALCUN OGGETTO CONTENENTE IQUIDI. AL PARI DI QUALSIASI ALTRO PRODOTTO ELETTRONICO, PRESTARE ATTENZIONE E NON VERSARE LIQUIDI IN ALCUNA PARTE DELL'IMPIANTO. IN CASO CONTRARIO, NE POTREBBERO DERIVARE DANNI E/O PERICOLO DI INCENDIO.**

- **19 Danni che richiedono assistenza** Scollegare questo prodotto dalla presa a muro ed affidarla a personale esperto nei casi indicati qui sotto:
	- **a.**  Danni al cavo di alimentazione o alla spina.
	- **b.** Se è stato versato del liquido o sono caduti oggetti nel prodotto.
	- **c.**  Se il prodotto è stato esposto a pioggia o acqua.
	- **d.** Se il prodotto non funziona come prescritto dalle istruzioni. Regolare solo quei comandi che sono trattati nelle istruzioni per il funzionamento, poiché la regolazione errata di altri comandi può causare danni e, spesso e volentieri, richiede interventi laboriosi e dispendiosi a cura di un tecnico qualificato per ripristinare il perfetto funzionamento del prodotto.
	- **e.** Se il prodotto è caduto o è stato danneggiato in qualsiasi modo.
	- **f.** Quando le prestazioni del prodotto risultano sensibilmente alterate, è necessario richiedere l'intervento di un tecnico.
- **20 Parti di ricambio** Quando occorrono parti di ricambio, assicurarsi che il tecnico utilizzi soltanto quei componenti prescritti dal costruttore o che vantano le medesime caratteristiche del complessivo originale. Sostituzioni non autorizzate possono provocare incendi, scosse elettriche o altri pericoli.
- **21 Verifica di sicurezza** Al termine di ogni intervento di assistenza o riparazione del prodotto, chiedere al tecnico di effettuare tutte le verifiche di sicurezza previste, per stabilire effettivamente che il prodotto funzioni come prescritto.
- **22 Montaggio a parete o sul soffitto** Il prodotto deve essere montato a parete o sul soffitto soltanto seguendo le istruzioni del costruttore.
- **23 Calore** Non installare accanto a fonti di calore, ad esempio caloriferi, valvole di tiraggio, stufe o altre apparecchiature (compresi gli amplificatori) che producono calore.

### **AVVERTENZA**

AL FINE DI RIDURRE IL RISCHIO DI INCENDIO O SCOSSE ELETTRICHE, ASSICURARSI SEMPRE CHE L'APPARECCHIATURA SIA TENUTA BEN LONTANA DA UMIDITÀ E PIOGGIA.

#### **ATTENZIONE**

PER EVITARE SCOSSE ELETTRICHE, ALLINEARE LA LAMELLA LARGA DELLA SPINA CON LA FESSURA LARGA DELLA PRESA E INSERIRLA FINO IN FONDO.

### **ATTENZIONE**

Questo apparecchio utilizza un sistema Laser. Per garantire l'uso corretto di questo prodotto, leggere attentamente il manuale utente e conservarlo per la futura consultazione. Nel caso in cui l'unità dovesse necessitare di manutenzione, contattare un centro di assistenza autorizzato. Utilizzando comandi o regolazioni, oppure ricorrendo a procedure differenti da quanto esposto nella presente pubblicazione, si corre il rischio di esporsi a radiazioni laser. Per impedire l'esposizione diretta al raggio laser, non tentare mai di aprire l'apparecchiatura. Con l'apparecchiatura aperta la radiazione laser è visibile.

### **AVVISO FCC (USA)**

Questa apparecchiatura può generare o utilizzare energia di radiofrequenza. Eventuali cambiamenti o modifiche all'apparecchiatura non espressamente approvati nel manuale possono causare interferenze nocive. L'utente potrebbe perdere il diritto di far funzionare questa apparecchiatura qualora vengano effettuate modifiche non autorizzate.

#### **INFORMAZIONI SULLE ETICHETTE**

Questo dispositivo è conforme alla Part 15 delle normative FCC. Il funzionamento è regolato dalle due condizioni seguenti: (1) Questo dispositivo non può causare interferenze dannose; e (2) Questo dispositivo deve accettare qualsiasi interferenza ricevuta, ivi comprese le interferenze che possono causare un funzionamento indesiderato.

#### **DICHIARAZIONE DI ESPOSIZIONE A RADIOFREQUENZA**

L'antenna (o antenne) utilizzata per questo trasmettitore deve essere installata per fornire una distanza di separazione di almeno 20 cm da tutte le persone e non deve essere collocata accanto, o funzionare assieme, a qualsiasi antenna o trasmettitore diverso da quelli contenuti in questo dispositivo.

### **PARTE RESPONSABILE**

LENBROOK AMERICA 6 Merchant Street Sharon, MA 02067 USA Telephone: 800 263 4641; 781 784-8586 Facsimile: 781 784-8386

### **AVVISO PER L'ITALIA**

Per l'utilizzo all'aperto è necessaria una autorizzazione generale in Italia. L'utilizzo di queste apparecchiature è regolato da:

(1) D.L.gs1.8.2003, n. 259, articoli 104 (attività soggette ad autorizzazione generale) se utilizzati al di fuori del proprio fondo e 105 (libero uso) se utilizzati entro il proprio fondo, in entrambi i casi per uso private. (2) D.M. 28.5.03, per la fornitura al pubblico dell'accesso R-LAN alle reti e ai servizi di telecomunicazioni.

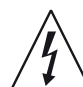

IL FULMINE CON IL SIMBOLO DELLA FRECCIA RACCHIUSO ALL'INTERNO DI UN TRIANGOLO EQUILATERO HA LO SCOPO DI ATTIRARE L'ATTENZIONE DELL'UTENTE SULLA PRESENZA DI "TENSIONI PERICOLOSE" NON ISOLATE ALL'INTERNO DELL'INVOLUCRO DEL PRODOTTO, LE QUALI POTREBBERO ESSERE TALI DA COSTITUIRE UN RISCHIO DI SCOSSA ELETTRICA PER LE PERSONE.

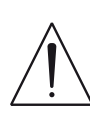

IL PUNTO ESCLAMATIVO RACCHIUSO ALL'INTERNO DI UN TRIANGOLO EQUILATERO HA LO SCOPO DI AVVISARE L'UTENTE CHE LA DOCUMENTAZIONE DI ACCOMPAGNAMENTO CONTIENE IMPORTANTI ISTRUZIONI RELATIVE AL FUNZIONAMENTO E ALLA MANUTENZIONE DELL'APPARECCHIATURA

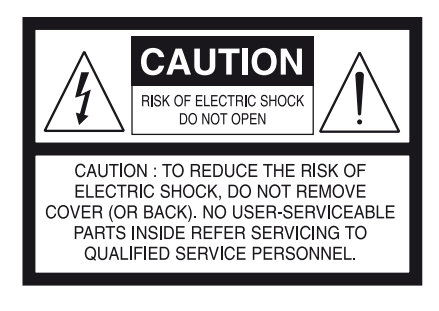

### **ATTENZIONE**

Modifiche o cambiamenti dell'apparecchiatura non approvati dalla NAD Electronics possono rendere nulla l'autorizzazione all'uso.

#### **PRECAUZIONI RIGUARDANTI LA COLLOCAZIONE**

Per garantire una corretta ventilazione, assicurarsi di lasciare uno spazio attorno all'unità (considerando le dimensioni esterne più grandi, incluse le sporgenze) che sia uguale o superiore a quanto illustrato di seguito. Pannelli sinistro e destro: 10 cm

- Pannello posteriore: 10 cm
- Pannello superiore: 50 cm

### **ATTENZIONE**

Se si utilizza questo prodotto con tensione a 240 V c.a., utilizzare un apposito adattatore.

### **AVVISO DELL'UNIONE EUROPEA SUI PRODOTTI WIRELESS IF IN DOUBT CONSULT A COMPETENT ELECTRICIAN.**

I prodotti sui cui è apposto il marchio  $1168$   $\degree$  CE sono conformi alla Direttiva R & TTE (1999/5/CE), alla Direttiva sulla CEM 2004/108/CE e alla Direttiva sulla bassa tensione 2006/95/CE emesse dalla

Commissione della Comunità europea. Solo per l'utilizzo in ambienti chiusi.

### **NOTE DI TUTELA AMBIENTALE**

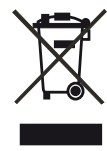

Al termine del ciclo di vita utile, il prodotto non va gettato fra i equipment. The symbol on the product, user's manual and comuni rifiuti domestici, ma deve essere consegnato a un punto di raccolta per il riciclaggio dei dispositivi elettrici ed elettronici. reformation Tale necessità è evidenziata anche dal simbolo presente sul prodotto, sull'imballaggio e nel manuale di istruzioni.  $\sqrt{2}$ 

I materiali potranno essere riutilizzati conformemente a quanto previsto dai simboli che li contrassegnano. Il riutilizzo e il riciclaggio dei materiali usati, insieme a qualunque altra forma di riciclaggio di prodotti usati, rappresentano un importante contributo alla tutela dell'ambiente. Le sedi **RECORD YOUR MODEL NUMBER (NOW, WHILE YOU CAN SEE IT)** delle amministrazioni locali sapranno indicare tutti punti che si occupano dello smaltimento dei rifiuti.

### **INFORMAZIONI SULLA RACCOLTA E LO SMALTIMENTO DELLE PILE USATE (DIRETTIVA 2006/66/CE DEL PARLAMENTO EUROPEO E DEL CONSIGLIO DELL'UNIONE EUROPEA) (SOLO PER CLIENTI DELL'UNIONE EUROPEA)**

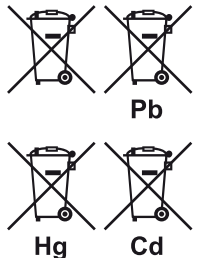

Le pile che presentano uno qualsiasi di questi simboli devono essere trattate come "raccolta differenziata" e non come rifiuto urbano. Si incoraggia l'implementazione delle misure necessarie atte a massimizzare la raccolta differenziata delle pile usate e ridurre al minimo lo smaltimento delle pile assieme ai rifiuti urbani misti.

Si esortano gli utenti finali a non disfarsi delle

pile usate assieme ai rifiuti urbani indifferenziati. Al fine di ottenere un livello elevato di riciclaggio delle pile usate, si raccomanda di disfarsene separatamente e in modo opportuno mediante i punti di raccolta locali. Per ulteriori informazioni sulla raccolta e il riciclaggio delle pile usate, rivolgersi all'autorità locale, al servizio di smaltimento dei rifiuti o al punto vendita presso il quale sono stati acquistati gli articoli.

L'osservanza delle normative e la conformità a queste ultime relativamente al corretto smaltimento delle pile usate consentono di evitare effetti pericolosi per la salute umana e di prevenire l'impatto negativo delle pile e delle pile usate sull'ambiente, contribuendo così a proteggere, conservare e migliorare la qualità dell'ambiente.

### **REGISTRARE IL NUMERO DEL PROPRIO MODELLO (SUBITO, MENTRE LO SI PUÒ VEDERE)**

Il modello e il numero di serie del nuovo M56 sono reperibili sul retro dell'involucro dell'unità. In caso di futura necessità, suggeriamo di annotare questi numeri qui di seguito:

> Modello n. :. . N. di serie:. .

**DO NOT** cut off the mains plug from this equipment. If the plug fitted is

NAD è un marchio registrato di NAD Electronics International, divisione della Lenbrook Industries Limited Copyright 2010, NAD Electronics International, divisione della Lenbrook Industries Limited

# INTRODUZIONE

### **INDICE**

### IMPORTANTI ISTRUZIONI SULLA SICUREZZA . . . . . . . . . . . . . . . . . 2

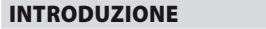

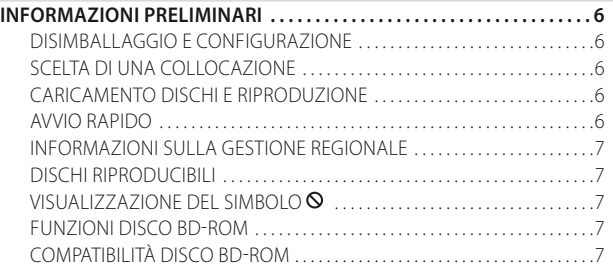

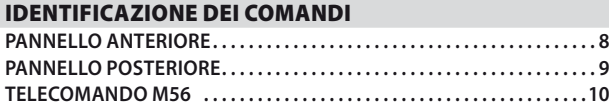

### FUNZIONAMENTO

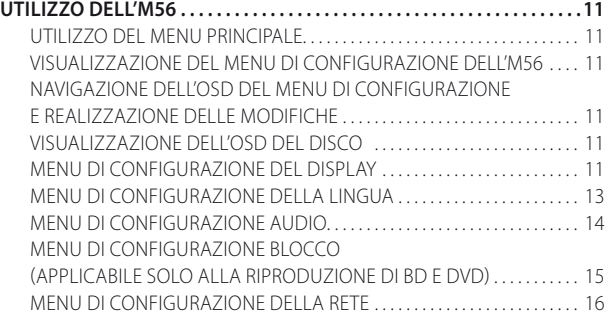

### **GRAZIE PER AVER SCELTO NAD**

M56 unisce alla nota alle alte prestazioni di NAD il nuovo formato Blu-ray Disc. Questo lettore Blu-ray Disc Profile 2.0 è dotato di tutte le funzionalità più recenti e offre per la prima volta una sorgente veramente ad alta definizione per i sistemi digitali Home Theater.

Come con tutti i nostri prodotti, la filosofia di progettazione "Music First" (La musica al primo posto) di NAD ha ispirato anche la progettazione dell'M56, tanto che possiamo garantire, in tutta tranquillità, una fedeltà video all'avanguardia e una qualità degna di essere apprezzata dagli audiofili negli anni a venire. Grazie a un'esperienza di venticinque anni di progettazione di componenti audio, video e home-theater, molta cura è stata posta nell'assicurare la trasparenza dal punto di vista musicale, la fedeltà dei dettagli video e la precisione spaziale dell'M56.

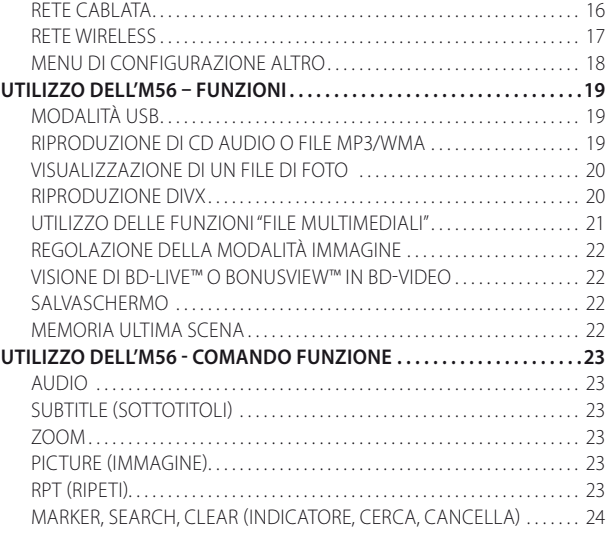

### SEZIONE DI RIFERIMENTO

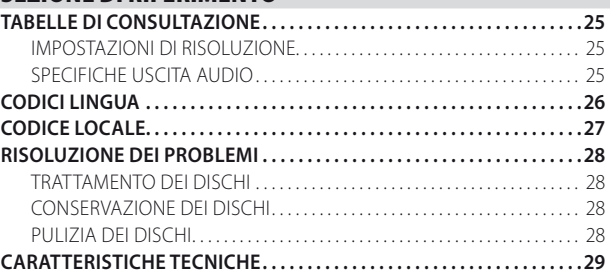

Consigliamo di dedicare qualche minuto adesso alla lettura completa di questo manuale. Investire un po' di tempo ora, all'inizio, potrebbe farne risparmiare un bel po' in seguito e di sicuro è il miglior modo per essere sicuri di stare ricavando il massimo dal proprio investimento nell'M56.

Ancora una cosa: sollecitiamo ad effettuare la registrazione della proprietà dell'M56 sul sito web di NAD:

#### **http://NADelectronics.com/warranty**

Per le informazioni sulla garanzia, contattare il proprio distributore locale.

### **INFORMAZIONI PRELIMINARI**

### DISIMBALLAGGIO E CONFIGURAZIONE **CONTENUTO DELLA CONFEZIONE DEL PRODOTTO**

La confezione di M56 contiene quanto segue:

- **•**  Un connettore del cavo audio/video
- **•**  Il telecomando M56 con 2 (due) batterie di tipo AA
- Cavo di alimentazione CA staccabile
- Cavo HDMI (solo per la versione del modello per l'Europa)
- **•**  Nero MediaHome 4 Essentials Disco CD-ROM
- **•**  Il presente Manuale delle Istruzioni

### **CONSERVARE L'IMBALLAGGIO**

Si consiglia di conservare la confezione e l'imballaggio originali in cui viene fornito M56. La confezione originale costituisce la soluzione più sicura per il trasporto o lo spostamento di M56. Abbiamo visto fin troppi componenti, altrimenti perfetti, restare danneggiati durante il trasporto per mancanza di un contenitore adeguato, pertanto: la scatola va conservata!

### SCELTA DI UNA COLLOCAZIONE

Scegliere un'ubicazione ben ventilata (con diversi centimetri su entrambi i lati e sul retro) e in grado di garantire una linea visiva sgombra, entro 7 metri, tra il pannello anteriore dell'M56 e la posizione di ascolto/visione primaria. Ciò permetterà comunicazioni affidabili con il telecomando a infrarossi. M56 genera una modesta quantità di calore, ma non tale da causare problemi ai componenti adiacenti. È assolutamente possibile impilare l'M56 sopra altri componenti, ma di solito è preferibile evitare di porlo sotto altri componenti.

### CARICAMENTO DISCHI E RIPRODUZIONE

Esistono due diversi formati di disco. Collocare correttamente il disco nella guida del portadisco. Se il disco si trova fuori dalla guida, si corre il rischio di danneggiarlo e guastare l'M56. Se il disco viene inserito al contrario, sul display su schermo (OSD) viene visualizzato "Check Disc" (Controlla disco) e sul VFD viene visualizzato "ERROR" (Errore).

Seguono alcuni importanti consigli per il caricamento di un disco

- **•**  Non spingere il portadisco mentre è in movimento. In caso contrario, si può danneggiare M56.
- **•**  Non spingere il portadisco o collocarvi sopra oggetti che non siano dischi. In caso contrario, si può danneggiare M56. In caso contrario, si può danneggiare M56.
- **•**  Allontanare sempre le dita dal portadisco durante la sua chiusura. Fare molta attenzione affinché i bambini non si pizzichino le dita durante la chiusura del portadisco.

Premere [ $\blacktriangleright$ ] (Riproduci); il portadisco si chiude automaticamente. Quando si carica un CD, inizia la riproduzione della prima traccia. Per i BD, DVD, USB o altri supporti disco, l'operazione di riproduzione è accessibile attraverso le relative schermate di menu.

### **NOTA**

 *Non spostare M56 durante la riproduzione. Così facendo si corre il rischio di danneggiare il disco e M56 stesso.*

### AVVIO RAPIDO

Nel caso in cui non si riesca a resistere alla tentazione di saggiare le prestazioni dell'M56, forniamo le seguenti istruzioni di "Avvio rapido" per poter iniziare immediatamente a usarlo.

Effettuare tutti i collegamenti al M56 con l'unità scollegata dall'alimentazione. Si consiglia inoltre di spegnere o scollegare dall'alimentazione tutti i componenti associati mentre si effettuano o si interrompono eventuali collegamenti di segnale o di alimentazione CA.

### **RIPRODUZIONE DI UN DISCO BLU-RAY DISC**

- **1**  Utilizzando un connettore HDMI compatibile, collegare l'uscita HDMI di M56 all'ingresso HDMI corrispondente del televisore o del monitor compatibile con HDMI.
- **2**  Collegare il cavo di alimentazione CA all'ingresso CA di M56 e inserire l'altro capo in una presa CA. Ripetere la procedura per il televisore compatibile con HDMI se necessario. Accendere il televisore e impostarlo sull'ingresso HDMI a cui è collegato M56.
- **3**  Impostare l'interruttore POWER (di alimentazione) del pannello posteriore su "ON" (acceso). Il LED di Standby del pannello anteriore si illumina di luce arancione e M56 entra in modalità Standby.
- **4**  Premere il tasto [OPEN/CLOSE] (Apri/Chiudi) per accendere M56 e aprire il portadisco.
- **5** Caricare il disco Blu-ray Disc nel portadisco.
- **6**  Premere il tasto del pannello anteriore [PLAY/PAUSE] (Riproduci/ Pausa) o il tasto [ $\blacktriangleright$ ] (Riproduci) del telecomando per chiudere il portadisco e avviare la riproduzione. Si dovrebbe udire il suono e vedere un'immagine sulla TV/monitor. Se uno dei due non appare, controllare le impostazioni di ingresso del televisore o del monitor o le connessioni audio/video di M56.

Godete pure dei filmati o dei brani musicali riprodotti dall'apparecchio, ma ricordate di dedicare un po' di tempo alla lettura completa di questo manuale e all'installazione, la calibrazione e la configurazione attenta e completa dell'M56.

### **INFORMAZIONI PRELIMINARI**

### INFORMAZIONI SULLA GESTIONE REGIONALE

Se il codice regione o BD descritto sul disco non corrisponde a quello che appare sul pannello posteriore di M56, quest'ultimo non è in grado di riprodurre il disco. Quando si carica un disco con regione o BD incompatibile, sull'OSD viene visualizzato brevemente "This disc has been coded for Region \_ only and will not play in this machine. Please eject this disc and play only on a Region \_ player." (Questo disco è stato codificato per la Regione \_ soltanto e non può essere riprodotto in questo apparecchio. Espellere il disco e riprodurlo soltanto in un lettore per Regione \_.) (BD soltanto) o "Check Regional Code" (Controllare il codice regionale) (DVD soltanto) e il portadisco si apre automaticamente.

### DISCHI RIPRODUCIBILI

M56 è dotato di un'eccezionale versatilità di riproduzione. Supporta i seguenti formati di disco

- **•**  Dischi Blu-ray Disc (BD) e BD-R/RE che contengono titoli audio, file DivX, MP3, WMA o foto.
- **•**  Dischi DVD-Video, DVD±R e DVD±RW che contengono titoli audio, file DivX, Movie, MP3, WMA o foto.
- **•**  CD Audio e CD-R/CD-RW contenente titoli audio, file DivX, MP3, WMA o foto.
- **•**  Dischi di formato AVCHD (Advanced Video Codec High Definition).

### **AVCHD (ADVANCED VIDEO CODEC HIGH DEFINITION)**

Il formato video AVCHD viene registrato utilizzando il CODEC di compressione video MPEG-4 AVC/H.264. Si tratta di un formato per videocamera digitale ad alta definizione utilizzato per registrare i segnali SD (definizione standard) o HD (alta definizione). Il formato MPEG-4 AVC/H.264 consente la registrazione su DVD di un segnale video HD registrato su una videocamera digitale in modo analogo al segnale televisivo SD.

"AVCHD" e il logo "AVCHD" sono marchi di Matsushita Electric Industrial Co., Ltd. e Sony Corporation.

#### **NOTE**

- *• Non è possibile riprodurre dischi diversi da quellisopra elencati. Tentare una tale operazione potrebbe mettere permanentemente fuori uso M56.*
- *• Un disco in formato AVCHD non viene riprodotto se non è finalizzato correttamente.*
- *• A seconda delle condizioni di registrazione, alcuni dischi in formato AVCHD potrebbero non essere riprodotti.*

### VISUALIZZAZIONE DEL SIMBOLO

Il simbolo " $\mathsf{O}^\prime$  può apparire sullo schermo TV durante il funzionamento. Ciò indica che la funzione immessa o che si tenta di eseguire non è disponibile per quel disco o file specifico.

### FUNZIONI DISCO BD-ROM

Il BD-ROM (Blu-ray Disc Read-Only Memory) è un disco prodotto commercialmente ed è disponibile con le stesse funzionalità dei dischi Blu-ray Disc standard. A differenza di altri contenuti convenzionali per film e video, BD-ROM ha funzioni avanzate, quali contenuto interattivo, operazioni di menu, menu popup, scelta dei sottotitoli, presentazioni e altre funzioni.

I dischi BD-ROM sono in grado di memorizzare 25 GB (livello singolo) o 50 GB (livello doppio) su un disco a una sola facciata, vale a dire una capacità da 5 a 10 volte superiore a quella di un DVD. I dischi BD-ROM supportano inoltre la qualità massima di video HD disponibile nel settore (fino a 1920 x 1080). La grande capacità non compromette la qualità video. Un disco BD-ROM ha le stesse dimensioni e lo stesso aspetto di un DVD.

Le seguenti funzioni del disco BD-ROM dipendono dal disco e sono variabili. Anche l'aspetto e lo spostamento tra le funzioni varia da un disco all'altro e alcune funzioni possono non essere disponibili su alcuni dischi.

### **PRESENTAZIONI VIDEO**

Il formato BD-ROM per la distribuzione dei film supporta tre CODEC video altamente avanzati, compresi MPEG-2, MPEG4 AVC (H.264) e SMPTE VC1. Sono inoltre disponibili le risoluzioni video 1920 x 1080 HD e 1280 x 720 HD.

### **RIPRODUZIONE AD ALTA DEFINIZIONE**

Per visualizzare il contenuto ad alta definizione dei dischi BD-ROM occorre un HDTV. Alcuni dischi possono richiedere l'uscita HDMI OUT per la visualizzazione del contenuto ad alta definizione. La capacità di visualizzare contenuto ad alta definizione nei dischi BD-ROM può essere limitato a seconda della risoluzione del televisore.

### **PIANI GRAFICI**

Sopra al livello del video HD sono disponibili due piani grafici (livelli) a piena risoluzione HD (1920 x 1080). Uno dei piani viene assegnato ai grafici con precisione di fotogramma e relativi al video (come i sottotitoli) e l'altro viene assegnato agli elementi grafici interattivi, ad esempio i pulsanti o i menu. Per entrambi i piani sono disponibili vari effetti di cancellazione, dissolvenza e scorrimento.

### **AUDIO MENU**

Quando si evidenzia o si seleziona una opzione di menu, è possibile udire un suono, ad esempio il clic di un tasto o un commento sonoro che spiega la scelta di menu evidenziata.

### **MENU MULTIPAGINA/POPUP**

Con DVD-Video la riproduzione viene interrotta ogni volta che si accede a una nuova schermata di menu. A causa della capacità del disco BD-ROM di precaricare i dati dal disco senza interrompere la riproduzione, un menu può essere composto di più pagine. È possibile esplorare le pagine dei menu o selezionare percorsi di menu differenti mentre la riproduzione audio e video continua in background.

### **INTERATTIVITÀ**

Certi dischi BD-ROM possono contenere menu animati e/o giochi.

#### **PRESENTAZIONI ESPLORABILI DALL'UTENTE**

Con i dischi BD-ROM è possibile esplorare varie immagini fisse mentre la riproduzione audio continua.

### **SOTTOTITOLI**

A seconda del contenuto del disco BD-ROM, è possibile selezionare stili, dimensioni e colori diversi per i font di alcuni sottotitoli. È inoltre possibile creare animazioni per i sottotitoli, farli scorrere o creare dissolvenze.

### **CAPACITÀ INTERATTIVA BD-J**

Il formato BD-ROM supporta Java per le funzioni interattive. "BD-J" offre ai provider di contenuti una funzionalità quando creano titoli BD-ROM interattivi.

### COMPATIBILITÀ DISCO BD-ROM

M56 supporta BD-ROM Profile 2. Oltre alla funzione BONUSVIEW, M56 supporta i dischi BD-Live (BD-ROM versione 2 Profile 2) che consentono l'utilizzo di funzioni interattive quando M56 è connesso a Internet.

M56 è inoltre compatibile con i dischi che supportano BONUSVIEW (BD-ROM versione 2 Profile 1 versione 1.1/Final Standard Profile), che abilita i pacchetti Virtual o le funzioni Picture-in-Picture.

- *• La visione di contenuto ad alta definizione e la conversione di contenutoDVD standard possono richiedere che sul dispositivo di visualizzazione sia presente un ingresso con capacitàHDMI o un ingressoDVI con capacitàHDMI.*
- *• Dolby TrueHD,DolbyDigital Plus eDTS-HDMasterAudio sono supportati con un massimo di 7.1 canaliseHDMIOUT è la porta uscita audio selezionata.*
- *• È possibile utilizzare il dispositivo USB utilizzato per memorizzare alcune informazionisul disco, compreso il contenuto online scaricato. Il tempo di memorizzazione delle informazioni dipende dal disco utilizzato.*

# IDENTIFICAZIONE DEI COMANDI

### **PANNELLO ANTERIORE**

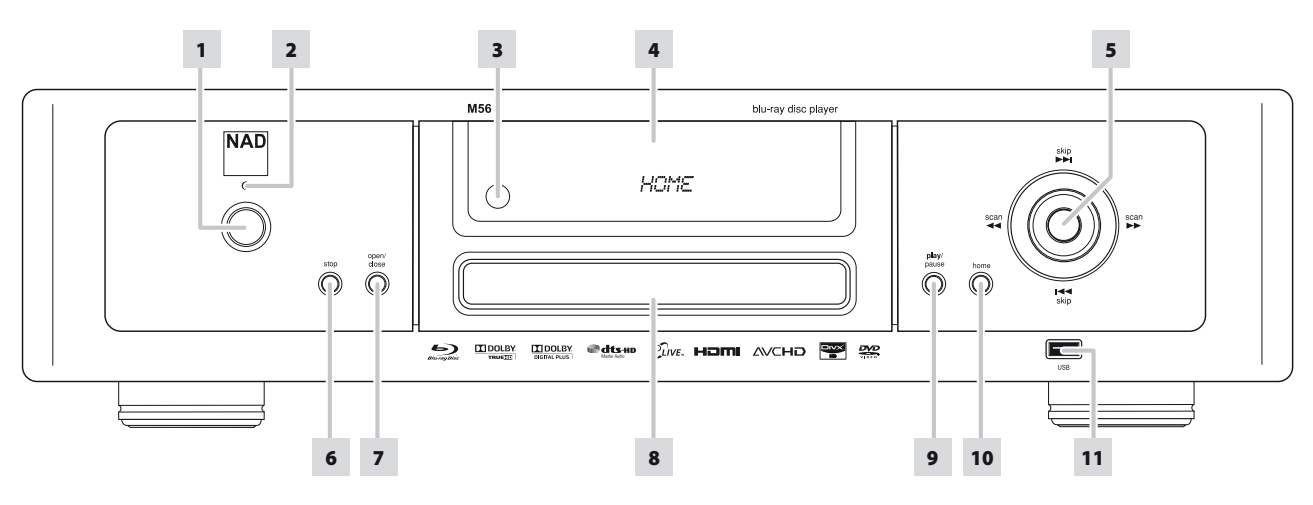

**1 TASTO STANDBY:** Con l'interruttore di alimentazione del pannello posteriore impostato sulla posizione di accensione, premere questo tasto per accendere M56 dalla modalità Standby. La spia LED di Standby passa dal colore ambra al blu e si illumina il VFD. Se è stato caricato un disco, nella finestra del display è visualizzato lo stato del tempo di riproduzione del disco. Se non è stato inserito alcun disco, sul VFD viene visualizzato brevemente "NO DISC" (NO DISCO) quindi viene visualizzata la schermata predefinita "HOME" (Menu prin.).

Premere il tasto [OPEN/CLOSE] (Apri/Chiudi) sul pannello anteriore o sul telecomando [ $\triangle$ ] per accendere M56 dalla modalità standby e aprire allo stesso tempo il portadisco. M56 può essere acceso (ON) anche dalla modalità standby premendo il tasto [ON] o [ $\blacktriangleright$ ] (Riproduci) sul telecomando. Premere di nuovo il tasto Standby per riportare l'unità in modalità Standby.

- **2 LED STANDBY:** Quando M56 è in standby, questa spia si accende con colore ambra. Quando M56 è ACCESO, questa spia si accende con blu.
- **3 SENSORE A DISTANZA:** Puntare il telecomando verso il sensore a distanza e premere i tasti. Non esporre il sensore del telecomando ad una fonte di luce forte quali luce del sole diretta o artificiale. In tal caso, non sarà possibile far funzionare M56 con il telecomando. In tal caso, non sarà possibile far funzionare M56 con il telecomando.

**Distanza:** Circa 7 metri dalla parte anteriore del sensore a distanza. **Angolazione:** Circa 30° in ogni direzione della parte anteriore del sensore a distanza.

- **4 VFD (VACUUM FLUORESCENT DISPLAY):** Se è stato caricato un disco, nella finestra del display è visualizzato lo stato del tempo di riproduzione trascorso della traccia/file/capitolo corrente (applicabile solo alla riproduzione di CD). Se all'interno non c'è alcun disco, sulla finestrella del display viene visualizzato "HOME" (Menu prin.).
- **5**  $\text{H=}/\text{H}$ **,**  $\text{H=}/\text{H}$ **, ENTER:** Premere [ $\text{H=}$ ] o [ $\text{H=}$ ] per passare rispettivamente alla traccia, file o al capitolo successivo o precedente.

Premere [ $\blacktriangleleft$ / $\blacktriangleright$ ] per eseguire la ricerca veloce avanti o indietro durante la riproduzione. A ogni pressione del tasto, la velocità aumenta fino a raggiungere il livello massimo. La velocità di ricerca è indicata dalle icone "<" o ">" visualizzate sull'OSD e può variare in base al tipo di disco. La velocità viene mantenuta anche quando si rilascia il tasto. Premere [PLAY/ PAUSE] per riprendere la velocità di riproduzione normale.

I tasti del pannello anteriore  $\text{H-}\left(\rightarrow\right)$  +  $\text{H}\left(\rightarrow\right)$  e ENTER (Invio) simulano, rispettivamente, le stesse funzioni dei tasti  $\triangle$ / $\Pi$ / $\triangle$ / $\triangleright$ ed ENTER (Invio) del telecomando solo nelle condizioni o opzioni seguenti

- **•**  Spostamento tra il Menu principale e il menu Impostazione.
- Selezionare i file di musica, video/filmato o foto contenuti in un disco.

Al di fuori delle condizioni precedenti, i tasti  $H = \frac{1}{\sqrt{2}}$  funzionano normalmente come nelle modalità SKIP (Salta) e SCAN (Ricerca)

#### **NOTA**

 *Non tutti isupportisono abilitati alle velocità minime discansione.*

- **6 STOP:** Tranne che per la riproduzione BD, la pressione di questo tasto fa arrestare e mettere in pausa la riproduzione del disco. Per ripristinare l'ascolto partendo esattamente dal punto di interruzione, premere [PLAY/PAUSE]. Per la riproduzione di un BD, la pressione del tasto [STOP] fa arrestare completamente la riproduzione e riporta all'opzione TITOLO o MENU del disco.
- **7 OPEN/CLOSE:** Premere questo tasto per aprire e chiudere il portadisco.
- 8 **PORTADISCO:** Con il portadisco aperto, inserire un DVD, un disco Blu-ray Disc (BD), un CD o un altro disco compatibile a faccia in giù sul portadisco.

Se il disco viene inserito al contrario ed è un disco monofaccia, sul display su schermo (OSD) viene visualizzato "Check Disc" (Controlla disco) e sul VFD viene visualizzato "ERROR" (Errore). Il portadisco si apre automaticamente.

**9 PLAY/PAUSE:** Questo tasto bivalente permette di passare alternatamente da "avviamento" ed "arresto" del playback. Premere questo tasto per passare da Riproduci a Pausa e viceversa per un BD, DVD, CD o altro disco compatibile. Premere questo tasto per iniziare l'ascolto o per riprenderlo. Se il portadisco è aperto, premere questo tasto per richiuderlo automaticamente e iniziare la riproduzione nel caso sia stato caricato un CD.

Durante l'ascolto si può arrestare il playback in qualsiasi momento premendo questo tasto: il pick-up ottico rimarrà "sospeso" nel punto esatto di interruzione. Per ripristinare l'ascolto partendo esattamente dal punto di interruzione, premere nuovamente [PLAY/PAUSE].

- **10 HOME:** Premere questo tasto per accedere a tutti i supporti per la riproduzione e l'impostazione di M56. Consultare anche la sezione "UTILIZZO DEL MENU PRINCIPALE" di "UTILIZZO DELL'M56" del capitolo intitolato "FUNZIONAMENTO".
- 11 **INGRESSO USB:** Collegare un dispositivo USB esterno a questo ingresso. Consultare anche la sezione "MODALITÀ USB" di "UTILIZZO DELL'M56 – FUNZIONI" del capitolo intitolato "FUNZIONAMENTO".

# IDENTIFICAZIONE DEI COMANDI

### **PANNELLO POSTERIORE**

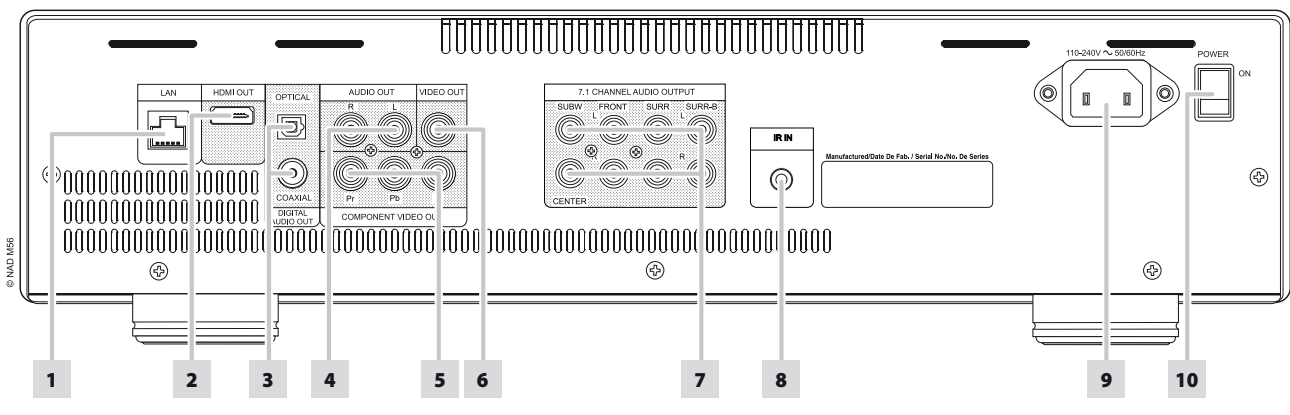

### **ATTENZIONE!**

Prima di realizzare alcuna connessione, assicurarsi che M56 sia spento o scollegato dall'alimentazione. Si consiglia inoltre di spegnere o scollegare dall'alimentazione tutti i componenti associati mentre si effettuano o si interrompono eventuali collegamenti di segnale o di alimentazione CA.

**1 PORTA LAN (LOCAL AREA NETWORK):** Utilizzando un cavo LAN diritto disponibile in commercio (Categoria 5/CAT5 o superiore con connettore RJ45), connettere questa porta LAN alla porta corrispondente del modem o del router. La connessione a Internet a banda larga di M56 consente di riprodurre un disco che offre funzioni BD-Live. Consultare anche la sezione "MENU DI CONFIGURAZIONE DELLA RETE" di "UTILIZZO DELL'M56" del capitolo intitolato "FUNZIONAMENTO".

#### **NOTE**

- *• NAD non è da ritenersi responsabile di qualsiasi malfunzionamento di M56 e/o della connessione Internet dovuta a errori di comunicazione o malfunzionamenti associati alla connessione Internet a banda larga o ad altri apparecchi collegati. Per assistenza, rivolgersi al proprio provider diservizi Internet (ISP) o alservizio assistenza dell'apparecchio.*
- *• Rivolgersi al proprio ISP anche per le normative, le tariffe, le limitazioni al contenuto, le limitazioni alservizio, la larghezza di banda, le riparazioni e altri problemi collegati e relativi alla connettività Internet.*
- *• Alcuni materiali del disco disponibilisu Internet potrebbero non essere compatibili con M56. Per domande sulla disponibilità o compatibilità del contenuto, rivolgersi al produttore del disco.*
- **2 HDMI OUT (USCITA HDMI):** Utilizzando un cavo HDMI (fornito soltanto per la versione del modello per l'Europa), connettere il jack HDMI OUT al corrispondente jack di ingresso HDMI di un apparecchio compatibile come un HDTV, un proiettore o un ricevitore A/V.

Dolby TrueHD, Dolby Digital Plus e DTS-HD Master Audio sono supportati con un massimo di 7.1 canali se HDMI OUT è la porta uscita audio selezionata. Per riprodurre i formati audio multicanale applicabili assicurarsi di eseguire la connessione a un amplificatore o ricevitore con decodificatore incorporato (Dolby Digital, Dolby Digital Plus, Dolby True-HD, Dolby Digital Plus, DTS-HD Master Audio e altri formati applicabili).

#### **ATTENZIONE**

 *Prima di collegare e scollegare eventuali caviHDMI, occorre spegnere (OFF) e scollegare dalla presa CA siaM56 che la sorgente complementare. La mancata osservanza ditale norma potrebbe danneggiare in modo permanente tutte le apparecchiature collegate attraverso preseHDMI.*

### **AVVISO IMPORTANTE**

 *Se il televisore con HDMI in dotazione non è in grado di decodificare bitstream DTS o Dolby Digital,selezionare "PCM Stereo" per le configurazione HDMI o SPDIF dell'M56 del "Audio Setup Menu". In caso contrario, è possibile sisenta un fruscio se il televisore non è in grado di decodificare il flusso di bit DTS (o Dolby Digital); la maggior parte dei televisori non dispone di questa funzionalità.*

- **3 DIGITALAUDIO OUT - COAXIAL, OPTICAL (USCITAAUDIO DIGITALE – COASSIALE, OTTICA):** Queste porte rendono disponibile il segnale di uscita audio per la riproduzione digitale. Connettere le porte di uscita (OUT) ottica o coassiale digitale al corrispondente ingresso digitale S/PDIF di un amplificatore, un ricevitore, una scheda audio di un computer o altri processori digitali.
- **4 AUDIO OUT (USCITA AUDIO):** Collegare al corrispondente ingresso audio analogico di un amplificatore, ricevitore o sistema stereo.
- **5 COMPONENT VIDEO OUT (USCITA VIDEO COMPONENTE): Collegare** "COMPONENT VIDEO OUT" dell'M56 all'ingresso Component video di una TV/monitor compatibile, un proiettore,un ricevitore A/V o processore. Assicurarsi di rispettare la coerenza nel collegare i jack Y/Pb/Pr alle sorgenti/ entrate corrispondenti. Non fare affidamento semplicemente sulla codifica a colori dei jack, che potrebbe cambiare da una marca all'altra.
- **6 VIDEO OUT (USCITA VIDEO):** Connette l'ingresso video composito corrispondente di un monitor/televisore, proiettore, ricevitore A/V o processore tramite i cavi dual-RCA progettati per i segnali video.
- **7 7.1 CHANNELAUDIO OUTPUT (USCITAAUDIO CANALE 7.1):** M56 è dotato di un decoder multicanale. Questo permette la riproduzione di dischi registrati con surround multicanale senza la necessità di un ulteriore decoder. Collegare al corrispondente ingresso audio multicanale di un ricevitore o processore.
- **8 IR IN(INGRESSO INFRAROSSI):** Questa entrata è collegata ad un'uscita di un ripetitore (Xantech o simile) IR (ad infrarossi) o all'uscita IR di un altro componente per consentire il controllo di M56 da una ubicazione remota. La maggior parte dei prodotti NAD con IR OUT è completamente compatibile con M56.
- **9 INGRESSO CORRENTE DI RETE CA:** M56 è fornito con un cavo di alimentazione di rete CA distinto. Prima di connetterlo a una presa a muro funzionante, assicurarsi che il cavo sia fermamente connesso alla presa di ingresso corrente di rete CA di M56. Prima di staccare il cavo dalla presa di ingresso corrente di rete di M56, scollegare sempre la spina del cavo di alimentazione di rete CA dalla presa a muro.
- **10 INTERRUTTORE POWER (DIALIMENTAZIONE):** L'interruttore POWER fornisce l'alimentazione di rete C.A. principale per l'M56. Quando questo interruttore è in posizione ON, l'M56 è in modo standby, come illustrato dalla condizione di stato ambra del LED di standby Premere il tasto STANDBY sul pannello anteriore per attivare il modo di attesa di M56 o riportarlo in modalità Standby. Se si prevede di non utilizzare M56 per periodi di tempo prolungati (ad esempio in occasione di un periodo di vacanza) disinserire l'interruttore POWER portandolo in posizione OFF. Se l'interruttore POWER (di alimentazione) del pannello posteriore è disinserito (OFF), non è possibile accendere M56 utilizzando il tasto STANDBY del pannello anteriore o il tasto [ON] del telecomando.

# IDENTIFICAZIONE DEI COMANDI

### **TELECOMANDO M56**

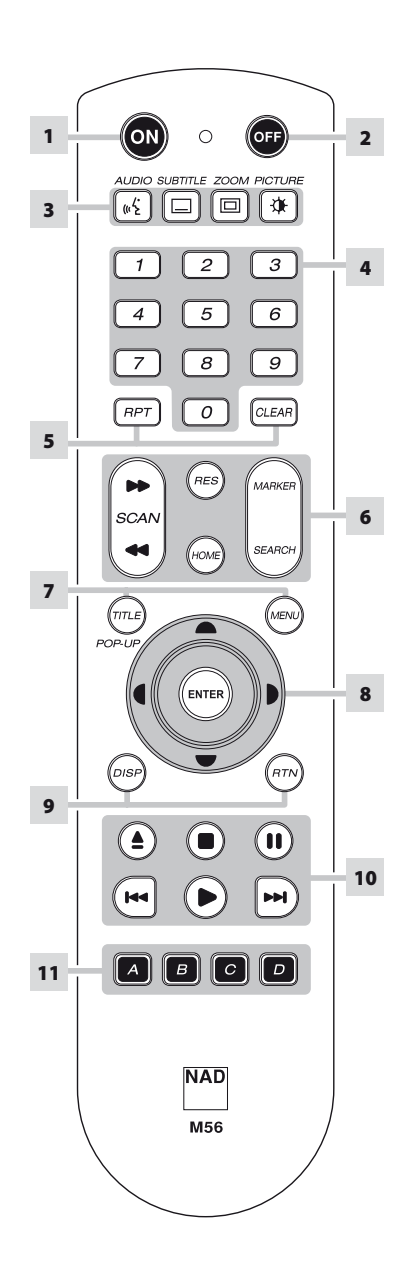

- 1 ON: Accende l'M56.
- **2 OFF:** Spegne l'M56.
- **3 AUDIO:** Seleziona una lingua audio. **SUBTITLE:** Seleziona una lingua per i sottotitoli. **ZOOM:** Ingrandisce l'immagine video. **PICTURE:** Visualizza o chiude il menu Picture Mode (Modalità immagine).
- **4 Tasti numerici da 0 a 9:** Servono per selezionare le voci numerate in un menu.
- **5 RPT:** Ripete la traccia, il capitolo, il titolo, il file, la cartella o tutto il disco. **CLEAR:** Rimuovere un indicatore dal menu di ricerca o un numero durante l'impostazione della password.
- **6 SCAN <</a>
<b>SCAN** <</a> **:** Ricerca avanti o indietro veloce.
	- **RES:** Per modificare la risoluzione video utilizzare la porta di uscita HDMI o di uscita video componente.

**HOME:** Visualizza il menu HOME o permette di uscire dal menu.

**MARKER:** Contrassegna la scena desiderata per la riproduzione selettiva. **SEARCH:** Visualizza o chiude il menu SEARCH.

- **7 TITLE/POP-UP:** Visualizza il menu dei titoli del DVD o il menu popup del BD-ROM, se disponibile. **MENU:** Consente di accedere al menu di un disco DVD, se disponibile.
- 8 **A/V/</>**: Seleziona una voce nel menu. **ENTER:** Immette la selezione del menu.
- **9 DISP:** Accede al display su schermo. **RTN:** Esce da una finestra del menu.
- **10 ≜:** Apre e chiude il portadisco.  $\blacksquare$ **:** Interrompe la riproduzione. **:** Sospende temporaneamente la riproduzione. **:** Va all'inizio della traccia/file/ capitolo corrente o precedente; va alla traccia/file/capitolo successivo.
	- **:** Avvia la riproduzione.
- **11 A,B,C,D :** Consentono di spostarsi o selezionare il menu BD-ROM, se applicabile; pagina su/giù per l'elenco del menu FOTO e MUSICA.

### **UTILIZZO DELL'M56**

È possibile comandare l'M56 dal suo pannello anteriore o tramite il telecomando. Dato che il telecomando è nella maggior parte dei casi il dispositivo di comando principale, focalizzeremo la nostra attenzione sulle operazioni controllate a distanza. Assicurarsi di aver letto anche la sezione "IDENTIFICAZIONE DEI COMANDI - PANNELLO ANTERIORE".

### UTILIZZO DEL MENU PRINCIPALE

Dalla schermata del menu principale (Home), è possibile accedere al menu Impostaz. oppure selezionare il supporto desiderato per la riproduzione. Se non appare il menu principale, verificare i necessari collegamenti video. **1**  Premere [HOME] per visualizzare Menu prin. (Menu principale).

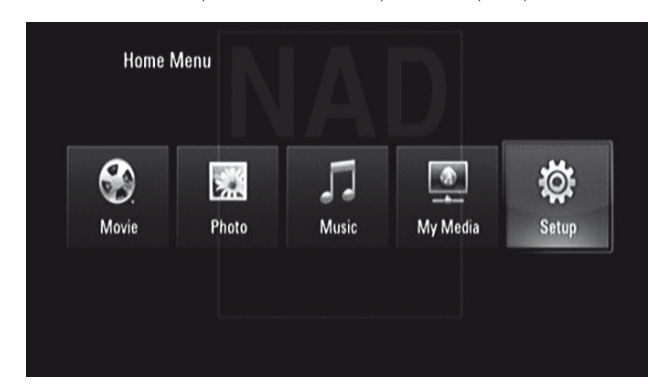

- **2** Utilizzare i tasti [ ◀/▶ ] per selezionare le sequenti opzioni di menu: Sposta Movie (Video/Filmato), Photo (Foto), Music (Musica), My Media (File multimediali) o Setup (Impostaz.). Se non è presente alcun disco, solo il menu Setup (Impostaz.) e My Media (File multimediali personali) è accessibile da queste opzioni del menu principale.
- **3**  Premere [ENTER] (Invio) per selezionare l'opzione di menu.

### VISUALIZZAZIONE DEL MENU DI CONFIGURAZIONE DELL'M56

Il Setup Menu (Menu di configurazione) permette di personalizzare il funzionamento dell'M56. Se le impostazioni predefinite non sono gradite, è possibile utilizzare il Menu di configurazione per configurare l'M56 a proprio piacimento.

Premere il tasto [HOME] del telecomando e selezionare "Setup" (Impostaz.) per visualizzare il Menu impostaz. sull'OSD. I tasti di spostamento del telecomando consentono di selezionare vari menu.

### NAVIGAZIONE DELL'OSD DEL MENU DI CONFIGURAZIONE E REALIZZAZIONE DELLE MODIFICHE

Per navigare tra le opzioni dell'OSD del Menu di configurazione, seguire le seguenti istruzioni con il telecomando.

- 1 Utilizzare i tasti [ $\triangle/\blacktriangledown$ ] per spostarsi su e giù tra le selezioni di menu.
- **2** Premere  $\left[ \right. \left( \left. \bullet \right) \right)$  per spostarsi avanti o indietro in una finestra di menu.
- **3** Usare i tasti  $\left[\right]\triangle/\right[\right]$  per selezionare le opzioni di un particolare menu.
- **4**  Premere [ENTER] per effettuare la selezione o l'impostazione desiderata.
- **5** Premere [RTN] per uscire dal menu Setup.

### VISUALIZZAZIONE DELL'OSD DEL DISCO

È possibile visualizzare lo stato generale di riproduzione del disco sullo schermo TV. Alcune voci possono essere modificate utilizzando il menu. Per utilizzare il display su schermo

- **1**  Premere [DISP] del telecomando durante la riproduzione.
- **2** Premere [ ▲/▼ ] per selezionare una voce. Viene evidenziata la voce selezionata.
- **3** Premere il tasto corrispondente al numero desiderato o premere [  $\blacktriangleleft$  /  $\blacktriangleright$  ] o [ENTER] a seconda delle necessità.

#### **NOTE**

- *• La funzione display potrebbe non essere disponibile per tutti isupporti disco e dipende dal tipo disupporto.*
- *• La visualizzazione disco su OSD non si applica ai dischisolo audio come i CD e i file MP3/WMA/FOTO, dal momento che sono già presentati nelle rispettive schermate di menu.*
- *• Se non viene premuto alcun tasto per circa 15 secondi, il display su schermo sparisce.*

### MENU DI CONFIGURAZIONE DEL DISPLAY

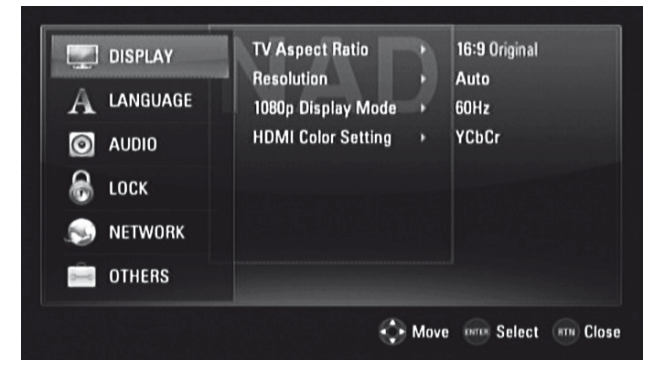

#### **ASPETTO TV (RAPPORTO ASP. TV - RAPPORTO D'ASPETTO)**

Impostare TV ASPECT RATIO in modo da selezionare un formato di immagine che corrisponda alle dimensioni del televisore/monitor.

Selezionare "4:3 Letterbox" o "4:3 Panscan" quando è connesso un televisore standard 4:3.

**4:3 Letterbox:** Visualizza un'immagine ampia con bande nere nella parte superiore e inferiore dello schermo.

**4:3 Panscan:** Visualizza automaticamente l'immagine su tutto lo schermo e taglia le parti eccedenti le dimensioni dello schermo stesso.

Selezionare "16:9 Originale" o "16:9 Full" quando è connesso un televisore widescreen 16:9.

**16:9 Originale:** Selezionare questa opzione quando è connesso un televisore widescreen 16:9. L'immagine 4:3 viene visualizzata in base alle proporzioni 4:3 originali, con barre nere a sinistra e a destra. **16:9 Full:** Selezionare questa opzione quando è connesso un televisore

widescreen 16:9. L'immagine 4:3 viene regolata in orizzontale, con proporzione lineare, fino a riempire l'intero schermo.

#### **NOTA**

 *Non è possibile selezionare "4:3 Letterbox" o "4:3 Panscan" quando la risoluzione è impostata su un valore superiore a 480i/480p (o 576i/576p).*

### **UTILIZZO DELL'M56**

### **RISOLUZIONE**

M56 fornisce numerose risoluzioni di uscita video per i connettori jack HDMI OUT (Uscita HDMI) e COMPONENT VIDEO OUT (Uscita video componente). È possibile modificare la risoluzione video tramite l'opzione "Resolution" (Risoluzione) nel DISPLAY SETUP (MENU DI CONFIGURAZIONE DEL DISPLAY) o premendo ripetutamente il tasto [RES] del telecomando. M56 deve trovarsi in modalità STOP quando il tasto [RES] del telecomando è utilizzato per modificare l'impostazione di risoluzione.

È possibile selezionare o avere a disposizione le seguenti risoluzioni **Auto:** Se il jack HDMI OUT (Uscita HDMI) è connesso a un televisore che fornisce informazioni sul monitor, M56 seleziona automaticamente la risoluzione migliore per il televisore connesso. Se il supporto di uscita video selezionato è COMPONENT VIDEO OUT (Uscita video componente), la risoluzione cambia a "Auto", cioè quella predefinita per COMPONENT VIDEO OUT.

**1080p:** Invia all'uscita 1080 linee di video progressivo (applicabile soltanto alla connessione HDMI).

**1080i:** Invia all'uscita 1080 linee di video interlacciato.

**720p:** Invia all'uscita 720 linee di video progressivo .

**480p/576p:** Invia all'uscita 480/576 linee di video progressivo. **480i/576i:** Invia all'uscita 480/576 linee di video interlacciato.

Risoluzione disponibile in base alla connessione e al formato supporto

### **CONNESSIONE HDMI OUT (USCITA HDMI)**

- **•**  Per l'impostazione di risoluzione 480i/576i, la risoluzione di uscita di HDMI OUT cambia in 480p/576p.
- Se si seleziona una risoluzione manualmente e si connette il jack HDMI al televisore e quest'ultimo non l'accetta, l'impostazione di risoluzione viene impostata automaticamente su "Auto".
- **•**  La frequenza di fotogrammi dell'uscita video 1080p può essere impostata automaticamente su 24 Hz o 50/60 Hz a seconda della capacità e della preferenza del televisore connesso e si basa sulla frequenza di fotogrammi video nativa del contenuto del disco BD-ROM.
- **•**  Se si seleziona una risoluzione non compatibile con il televisore, viene visualizzato un messaggio di avvertenza simile al seguente.

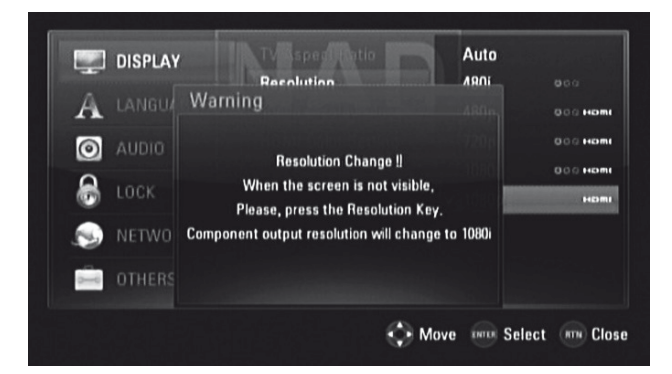

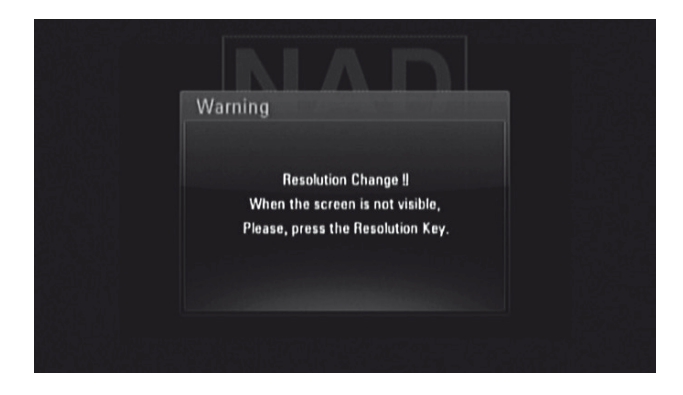

Se non è possibile visualizzare la schermata dopo la modifica della risoluzione, attendere circa 20 secondi: la risoluzione ritorna automaticamente a quella precedente o viene visualizzato un messaggio simile al seguente

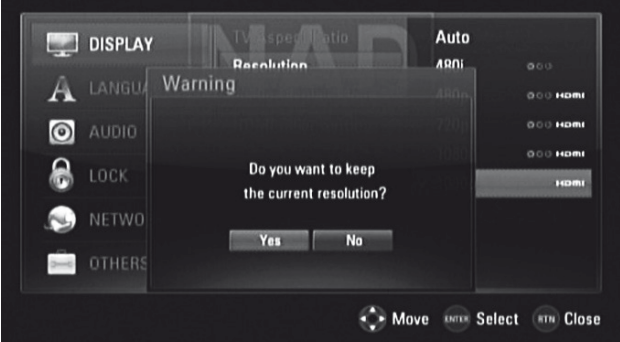

Selezionare "Yes" (Sì) per applicare l'impostazione di risoluzione corrente (sul VFD viene visualizzata l'impostazione di risoluzione corrente). L'impostazione di risoluzione "Current" (Corrente) è la nuova impostazione di risoluzione suggerita.

Selezionare "No" per cercare l'impostazione di risoluzione successiva applicabile. Le schermate di "Warning" (Avvertenza) riprodotte qui sopra vengono visualizzate ad alternanza finché non si seleziona "Yes" (Sì) per una delle impostazioni di risoluzione suggerite.

### **UTILIZZO DELL'M56**

### **CONNESSIONE COMPONENT VIDEO OUT (USCITA VIDEO COMPONENTE)**

- **•**  Per l'impostazione di risoluzione 1080p con supporti non protetti, la risoluzione COMPONENT VIDEO OUT cambia in 1080i.
- Quando si inserisce un supporto protetto per la riproduzione, l'impostazione di risoluzione 720p, 1080i o 1080p di COMPONENT VIDEO OUT cambia in 480i/576i o 480p/576p (a seconda se il cavo HDMI è connesso o meno).
- BD o DVD potrebbe prevenire l'up-scaling di una uscita analogica.

### **CONNESSIONE VIDEO OUT (USCITA VIDEO)**

**•**  La risoluzione del jack VIDEO OUT è fissata su 480i/576i.

#### **NOTE**

- *• A seconda del display, alcune impostazioni di risoluzione potrebbero causare immagini distorte o farscomparire del tutto l'immagine. In tal caso, premere il tasto [HOME] e premere ripetutamente [RES] finché l'immagine non riappare.*
- *• M56 supporta l'uscita simultanea di tutti i jack uscita video. La risoluzione dell'uscita HDMI non è la stessa dell'uscita Component Video Out.*
- *• Per un elenco di tutte le impostazioni di risoluzione applicabili relativamente alla porta di uscita video e al tipo disupporti, consultare anche la sezione "IMPOSTAZIONI DI RISOLUZIONE" di "TABELLE DI CONSULTAZIONE" del capitolo intitolato "SEZIONE DI RIFERIMENTO".*

### **MODALITÀ DI VISUALIZZAZIONE A 1080P (MOD. V. 1080P)**

I filmati girati con una videocamera con pellicola sono composti di 24 fotogrammi al secondo. Dal momento che i televisori convenzionali visualizzano i fotogrammi a intervalli di 1/60 o 1/50 di secondo, i 24 fotogrammi non appaiono a frequenza uguale. L'impostazione "24Hz" dell'opzione "Mod. v. 1080p" di M56 consente una riproduzione fedele dei materiali basati su filmati, in quanto visualizzano ogni fotogramma a intervalli di 1/24 secondi.

**24Hz:** Utilizzando un display con HDMI e compatibile con l'ingresso 1080/24p, impostare "Mod. v. 1080p" su "24Hz" per la presentazione ottimale dei materiali basati su filmati.

**50/60Hz:** Se si seleziona "24Hz" e si notano disturbi nell'immagine quando il video passa da materiali video ai filmati, impostare set "Mod. v. 1080p" su "50Hz" (solo per la versione del modello per l'Europa) o "60Hz" (solo versione per il Nord America).

#### **NOTA**

 *Se il televisore non è compatibile con 1080/24p, la frequenza di fotogrammi effettiva dell'uscita video è di 50Hz (o 60Hz) anche se "Mod. v. 1080p" è impostata su "24Hz".*

### **IMPOSTAZIONE COLORE HDMI (IMP. COLORE HDMI)**

Impostare il tipo di uscita video dal jack HDMI OUT. Selezionare l'impostazione che corrisponde al dispositivo di visualizzazione.

**YCbCr:** Selezionare questa impostazione quando si connette un dispositivo di visualizzazione HDMI.

**RGB:** Selezionare questa impostazione quando si connette un dispositivo di visualizzazione DVI.

### MENU DI CONFIGURAZIONE DELLA LINGUA

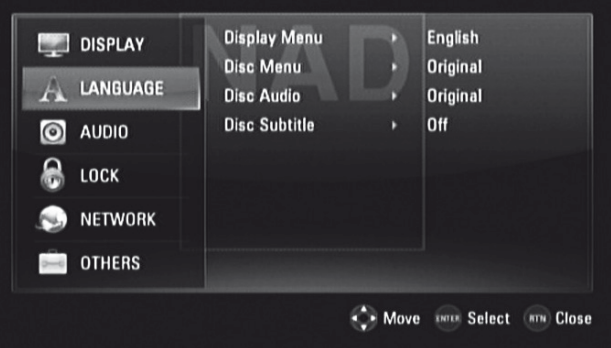

### **MENU DISPLAY**

Selezionare una lingua per il Menu di configurazione e il display su schermo.

### **MENU DISCO /AUDIO DISCO/SOTTOTITOLO DISCO**

Selezionare la lingua preferita per la traccia audio (audio disco), i sottotitoli e il menu del disco. A seconda del supporto, sono disponibili soltanto le lingue per Audio Disco, Sottotitolo Disco e Menu Disco registrate sul supporto. Una volta scelta una lingua, essa diventa l'impostazione predefinita, a meno che il supporto non ignori tale impostazione.

**Originale:** La lingua originale in cui è stato registrato il disco. **Altro:** Se la lingua selezionata non è nell'elenco, selezionare "Altro". Utilizzare [▲/▼] per evidenziare "Altro", premere [ENTER] (Invio) e quindi immettere il codice lingua di 4 cifre utilizzando il tastierino numerico del telecomando. Se si immette il codice lingua errato, completare l'immissione dei numeri a 4 cifre, premere [ENTER] (Invio) e quindi codificare correttamente i numeri a 4 cifre. Per un elenco dei codici lingua applicabili, vedere "CODICI LINGUA" nel capitolo "SEZIONE DI RIFERIMENTO".

**Off:** Se non si desidera visualizzare i sottotitoli del disco, selezionare "Off".

### **UTILIZZO DELL'M56**

### MENU DI CONFIGURAZIONE AUDIO

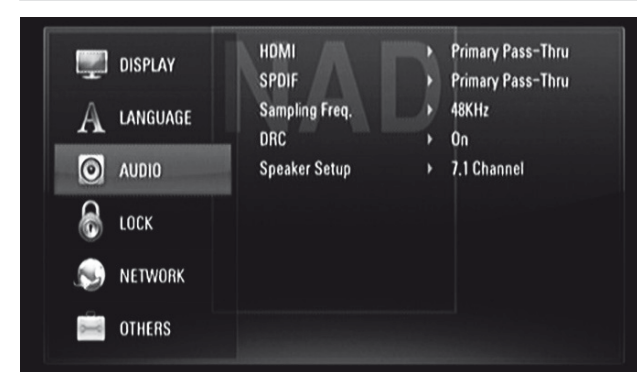

Ogni disco possiede una serie di opzioni per l'uscita audio. Impostare "AU-DIO" dell'M56 conformemente al tipo di impianto audio in uso.

### **HDMI/SPDIF (USCITA AUDIO DIGITALE)**

Selezionare il formato di uscita audio per la porta HDMI OUT (Uscita HDMI) o DIGITAL AUDIO OUT (Uscita audio digitale).

**PCM Stereo:** Selezionare questa impostazione quando si connette un decodificatore stereo digitale a due canali.

**PCM multicanale (HDMI soltanto):** Selezionare questa impostazione quando si connette un dispositivo con decodificatore multicanale. Questa impostazione si applica a HDMI OUT (Uscita HDMI) soltanto. **Ricodifica DTS:** Selezionare questa impostazione quando si connette un dispositivo con decodificatore DTS.

**Passante primario:** Selezionare questa impostazione quando si connette un dispositivo con decodificatore LPCM, Dolby Digital, Dolby Digital Plus, Dolby TrueHD, DTS e DTS-HD.

Consultare anche la sezione "SPECIFICHE USCITA AUDIO" di "TABELLE DI CONSULTAZIONE" del capitolo intitolato "SEZIONE DI RIFERIMENTO".

### **FREQUENZA DI CAMPIONAMENTO (FREQ. CAMPION.)**

Impostare la frequenza di campionamento del segnale audio.

**48KHz:** Se il ricevitore o amplificatore NON è in grado di accettare segnali a 96kHz e 192kHz, selezionare l'opzione "48KHz". Dopo aver effettuato la scelta, l'apparecchio convertirà automaticamente qualsiasi segnale da 96 kHz e 192kHz a 48kHz in modo tale che il sistema possa decodificarlo. **96KHz:** Se il ricevitore o amplificatore NON è in grado di accettare segnali a 192kHz, selezionare l'opzione "96KHz". Dopo aver effettuato la scelta, l'apparecchio convertirà automaticamente qualsiasi segnale da 192kHz a 96kHz in modo tale che il sistema possa decodificarlo. **192KHz:** Se invece il ricevitore o amplificatore è in grado di accettare segnali a 192kHz, selezionare l'opzione "192KHz". Dopo aver effettuato la scelta, l'apparecchio trasmetterà ogni tipo di segnale senza ulteriori elaborazioni.

Per verificare le funzionalità dell'amplificatore fare riferimento alla documentazione relativa.

### **DRC (CONTROLLO CAMPO DINAMICO)**

È possibile selezionare la gamma dinamica effettiva (gamma soggettiva da debole ad alta) per la riproduzione di colonne sonore Dolby Digital o Dolby Digital Plus . Questa funzione è utile quando di sera si guarda il proprio film d'azione preferito e non si vuole disturbare gli altri.

**On (Riguardo):** L'impostazione "On" (Riguardo) è indicata per le sessioni notturne o in tutte quelle occasioni in cui si desidera mantenere la massima chiarezza del suono limitandone al tempo stesso i livelli di volume complessivi. **Off:** Per mantenere il campo dinamico completo, disattivare il DRC.

#### **NOTA**

 *L'impostazione DRC può essere modificata solo in modalità STOP o quando non è presente alcun disco.*

### **SETUP DIFFUSORE**

Impostare le dimensioni altoparlante e il livello audio degli altoparlanti connessi all'amplificatore in modo da ottenere l'audio di miglior qualità possibile tramite l'uscita 7.1 CH AUDIO OUTPUT di M56.

**2.1 Canale:** Selezionare questa opzione se sono connesse all'amplificatore soltanto le uscite audio FRONT L, FRONT R e SUBW (Anteriore sinistro, Anteriore destro e Subwoofer).

**5.1 Canale:** Selezionare questa opzione se sono connesse all'amplificatore soltanto le uscite audio FRONT L, FRONT R, CENTER, SURR L, SURR R e SUBW (Anteriore sinistro, Anteriore destro, Centrale, Surround sinistro, Surround destro e Subwoofer).

**7.1 Canale:** All'amplificatore del connesse di sono dell'AUDIO USCITA del se tutte le uscite 7.1 CH di opzione di questa di Selezionare.

Dopo che è stata selezionata una qualsiasi delle opzioni precedenti, viene visualizzato un menu di esempio Speaker Setup (Setup Diffusori), riportato di seguito.

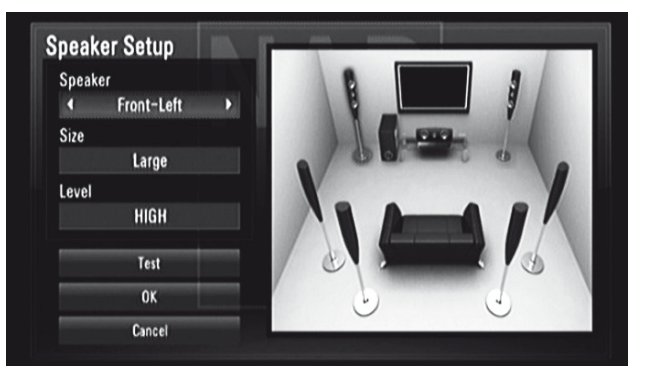

**Altoparlante:** Selezionare un altoparlante da impostare nel campo altoparlante.

**Dimensione:** Impostare le dimensioni degli altoparlanti connessi all'amplificatore: Largo, Piccolo o Nessuno.

**Largo:** Selezionare questa opzione se gli altoparlanti connessi all'amplificatore sono in grado di riprodurre a 100 Hz o meno.

**Piccolo:** Selezionare questa opzione se gli altoparlanti connessi all'amplificatore non sono in grado di riprodurre a 100 Hz o meno.

**Livello:** Impostare i livelli di volume dei singoli altoparlanti: Alto, Basso o Medio.

**Test:** Provoca l'emissione di un segnale di test da ogni altoparlante in sequenza. Se selezionato e impostato opportunamente, l'assenza di un tono di test in un determinato altoparlante denota un problema di connessione o di impostazione altoparlante.

**OK:** Selezionare questa opzione per confermare le impostazioni selezionate per Setup Diffusori.

**Annulla:** Consente di annullare le impostazioni selezionate per Setup Diffusori.

### **UTILIZZO DELL'M56**

### MENU DI CONFIGURAZIONE BLOCCO (APPLICABILE SOLO ALLA RIPRODUZIONE DI BD E DVD)

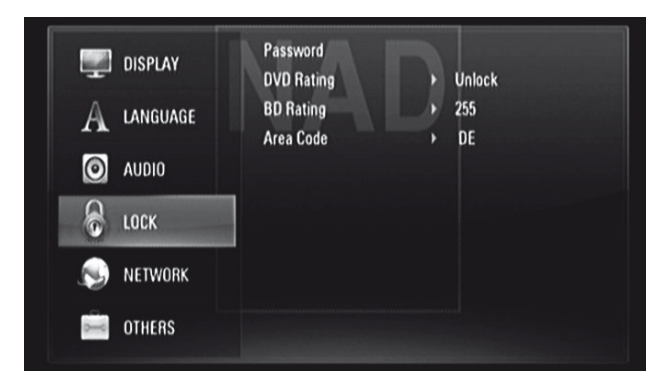

Alcuni film contengono scene che possono risultare poco adatte alla visione dei bambini. Molti di questi dischi contengono informazioni per il controllo da parte dei genitori, che interessano l'intero disco o solo alcune scene. I film e le scene sono classificate da "1" a "Adulto", a seconda del paese. Alcuni dischi offrono scene più adatte come alternativa.

### **PASSWORD**

Quando si accede al menu di configurazione blocco per la prima volta, si raccomanda di impostare per prima la Password.

- 1 Nel menu riga "Password", premere [ $\blacktriangleright$ ] per selezionare l'opzione "Nuovo".
- **2**  Premere [ENTER]. Immettere la password di 4 cifre desiderata. Premere nuovamente il tasto [ENTER].
- **3** Immettere di nuovo il codice password di 4 cifre per la verifica.
- **4**  Premere [ENTER]. Si è così impostata la password di restrizione.

È possibile modificare la password per il blocco genitori. Inserire la password di quattro cifre quando richiesto sullo schermo.

- 1 Nel menu riga "Password", premere [ $\blacktriangleright$ ] per selezionare l'opzione "Modifica".
- **2**  Premere [ENTER].
- **3** Inserire la vecchia password di quattro cifre utilizzando i tasti numerici (0-9). Premere [ENTER].
- **4**  Verrà richiesta l'immissione della nuova password. Inserire la nuova password di quattro cifre utilizzando i tasti numerici (0-9). Premere [FNTER]
- **5** Verrà richiesto di confermare la nuova password. Inserire la nuova password di quattro cifre utilizzando i tasti numerici (0-9).
- **6** Premere [ENTER]. La nuova password a quattro cifre è stata convalidata

È possibile cancellare la password di impostazione tramite la procedura seguente

- 1 Nel menu riga "Password", premere [ $\blacktriangleright$  ]e poi [ $\nabla$ ] per selezionare l'opzione "Cancellare".
- **2**  Premere [ENTER].
- **3** Inserire la password di quattro cifre utilizzando i tasti numerici (0-9). Premere [ENTER]. La password è ora cancellata.

### **CLASSIFICAZIONE DVD**

La funzione di blocco genitori (o controllo genitori) permette di bloccare l'accesso alle scene classificate al di sopra del valore definito, impedendo così ai bambini di visualizzare il materiale ritenuto non adatto a loro. Per attivare "Classificazione DVD" seguire le seguenti istruzioni:

- **1** Nel menu riga "Password", premere [ $\blacktriangleright$ ]. Nella schermata di menu viene visualizzato il prompt "Password".
- **2** Immettere la password impostata.
- **3**  Una volta inserita la password, è possibile impostare il livello di classificazione desiderato. Premere il tasto [ $\triangle$ / $\nabla$ ] per spostarsi tra i livelli di classificazione.
- **4**  Premere [ENTER] per confermare la selezione del livello di classificazione.

### **LIVELLO 1-8**

Il valore uno (ragazzi) ha le maggiori restrizioni, mentre otto (Adulto) è il livello meno restrittivo.

### **SBLOCCA**

Se si seleziona questa voce, si disattiva il blocco genitori e il disco viene riprodotto integralmente.

### **NOTA**

 *Se si imposta un valore di rating per il lettore, vengono riprodotte tutte le scene del disco con rating pari o inferiore. Le scene con valore più alto non vengono riprodotte a meno che non sia disponibile una scena alternativa su disco. L'alternativa deve avere rating più basso. Se non c'è alcuna alternativa disponibile, la riproduzione si interrompe. Bisogna inserire la password a 4 cifre per riprendere la riproduzione del disco.*

Se si dimentica la password, è possibile ripristinarla utilizzando la procedura sequente.

- **1**  Rimuovere il disco eventualmente presente.
- **2**  Selezionare l'opzione "Password".
- **3**  Utilizzare i tasti numerici per immettere "210499". Nel VFD appare "PIN CLEAR" e la password viene ripristinata.

### **CLASSIFICAZIONE BD**

Impostare un limite di età per la riproduzione di BD-ROM classificati.

- 1 Nel menu riga "Classificazione BD", premere [ $\blacktriangleright$ ]. Nella schermata di menu viene visualizzato il prompt "Password".
- **2** Immettere la password impostata.
- **3**  Quando si immette la password, è possibile ora impostare i limiti di età per la visualizzazione dei BD.

255: È possibile riprodurre tutti i BD ROM.

0 - 254: Proibisce la riproduzione in base alle classificazioni registrate sul BD ROM.

**4**  Premere [ENTER] per confermare la selezione del livello di classificazione BD.

### **CODICE LOCALE**

Inserire il codice locale i cui standard sono stati utilizzati per lac lassificazione del disco DVD video. Per un elenco dei codici lingua applicabili, vedere "CODICI LOCALE" nel capitolo "SEZIONE DI RIFERIMENTO".

- **1** Nel menu riga "Codici Locale", premere [ $\blacktriangleright$ ]. Nella schermata di menu viene visualizzato il prompt "Password".
- **2**  Immettere la password impostata. Premere [ENTER].
- **3** Selezionare il Codici Locale utilizzando i tasti [ ▲/▼ ].
- **4**  Premere [ENTER] per confermare la selezione del codice locale.

### **UTILIZZO DELL'M56**

### MENU DI CONFIGURAZIONE DELLA RETE

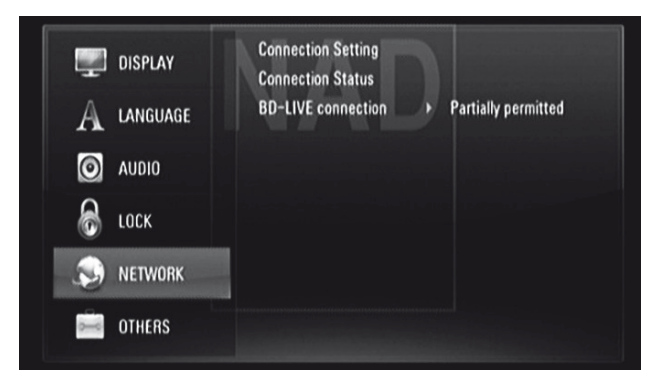

Le impostazioni di RETE sono necessarie per l'utilizzo della funzione BD-Live. Se si connette M56 a Internet, è possibile che alcuni siti BD-ROM speciali siano abilitati per certi dischi BD-ROM. Se un sito BD-ROM contiene collegamenti alle presentazioni di film futuri, contenuti aggiuntivi e altre funzioni correlate, è possibile scaricare il contenuto online e prenderne visione.

Assicurarsi che la connettività a banda larga sia corretta quando si configurano le seguenti funzioni di RETE.

### **IMPOST. CONNESSIONE (IMPOSTAZIONE DELLA CONNESSIONE)**

Premere [ $\blacktriangleright$ ] o [ENTER] (Invio) per impostare la connessione di rete. Sull'OSD verrà visualizzato un menu che consente di selezionare "Con Cavi" o "Wireless".

Attenersi alla procedura seguente per l'impostazione della connessione "Con Cavi" o "Wireless".

### RETE CABLATA

La selezione di una rete cablata (Con Cavi) fornisce le prestazioni migliori per la connessione di rete. In una connessione di questo tipo i dispositivi sono connessi direttamente alla rete e non sono, pertanto, soggetti a interferenze di radiofrequenza.

**1**  Selezionare "Con Cavi" dal menu "Impost. Connessione" (Impostazione della connessione).

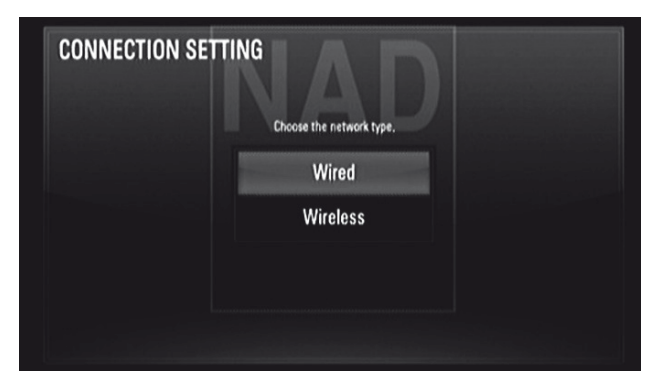

**2**  Viene visualizzato un menu che chiede di selezionare "OK" per ripristinare qualsiasi connessione esistente o "No" per mantenere la connessione corrente. Selezionare "OK". Utilizzare [ $\triangle$ / $\nabla$ / $\triangle$ / $\triangleright$ ] per configurare la connessione con l'OSD seguente.

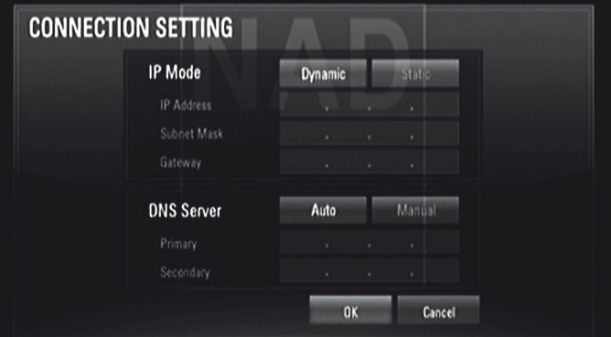

**Static (Statico):** Selezionare questa opzione per impostare manualmente indirizzo IP, Subnet Mask, Gateway e, di conseguenza, le impostazioni Server DNS.

**Dynamic (Dinamico):** Selezionare questa opzione per assegnare automaticamente un indirizzo IP.

- **3**  Dopo aver selezionato "Static" o "Dynamic", fare clic su "OK" per completare la connessione di rete.
- **4**  Dopo che si è impostato la connessione, verrà visualizzato un menu che chiederà di provare la connessione di rete. Fare clic su "OK" per completare la connessione di rete e uscire dal menu "IMPOST. CONNESSIONE".

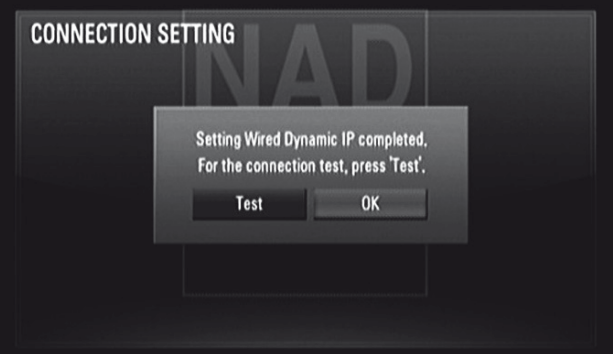

**5**  Se è stato selezionato "Test", lo stato della connessione di rete è visualizzato come di seguito

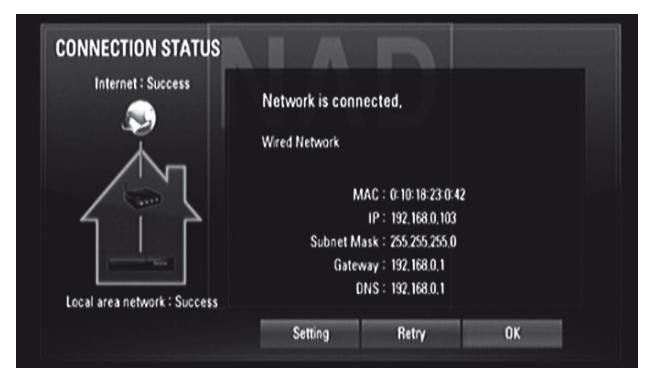

### **UTILIZZO DELL'M56**

### RETE WIRELESS

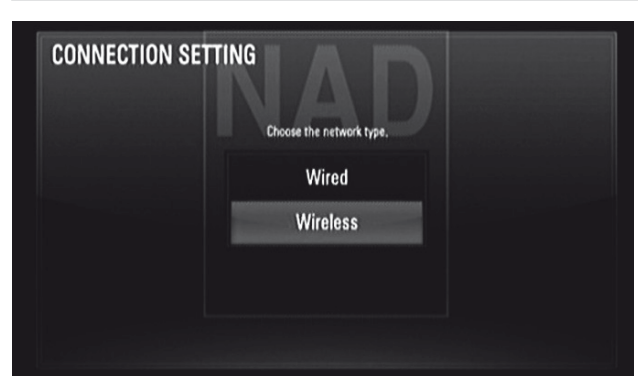

È anche possibile utilizzare come connessione un punto di accesso o un router wireless. I metodi di configurazione della rete e di connessione possono variare a seconda dell'apparecchiatura utilizzata e dell'ambiente di rete.

M56 è dotato di un modulo wireless IEEE 802.11n, che supporta anche lo standard 802.11b/g. Per ottenere le migliori prestazioni wireless, si consiglia di utilizzare una rete Wi-Fi certificata per IEEE 802.11n (punto di accesso o router wireless). Per le procedure dettagliate di connessione e di impostazione di rete, vedere anche le istruzioni di configurazione in dotazione con il punto di accesso o il router wireless.

- **1**  Selezionare "Wireless" dal menu "Impost. Connessione" (Impostazione della connessione).
- **2**  Viene visualizzato un menu che chiede di selezionare "OK" per ripristinare qualsiasi connessione esistente o "No" per mantenere la connessione corrente. Selezionare "OK". Utilizzare [A/V/4/>] per configurare la connessione con l'OSD seguente.

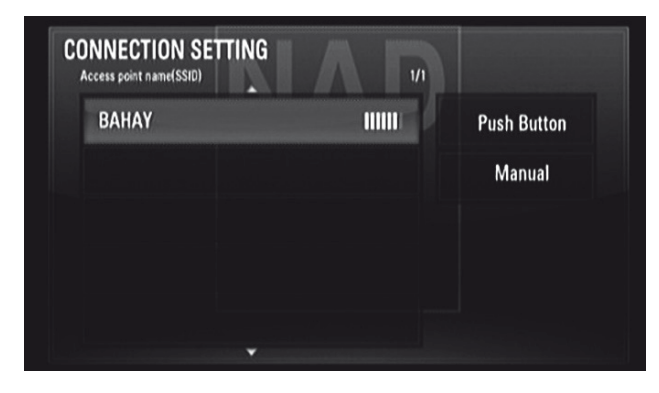

**Pulsante:** Selezionare questo pulsante se il punto di accesso o router wireless supporta il metodo di configurazione PBC (Push-Button Configuration). Entro 2 minuti dalla selezione di "Pulsante", premere Push Button sul punto di accesso o router wireless. Non occorre conoscere il nome punto di accesso (SSID) e il codice di sicurezza del punto di accesso o router wireless.

**Manuale:** Il nome punto di accesso (SSID) potrebbe non essere trasmesso. Controllare le impostazioni del router attraverso il computer e impostare il router sulla trasmissione SSID, oppure immettere manualmente il nome punto di accesso (SSID). Seguire la successiva sequenza di richieste sull'OSD e immettere le informazioni o configurazioni necessarie.

**3**  Attenersi ai passaggi 2-5 della procedura RETE CABLATA descritta più sopra per completare le impostazioni di connessione della rete wireless.

### **STATO CONNESSIONE**

La selezione di "Stato connessione" consente di testare e visualizzare lo stato della connessione di rete. Lo stato della connessione di rete sarà visualizzato nella forma "Corretto" (Riuscita, come nell'OSD precedente) o "Errore" (Non riuscita).

### **NOTE SULLA CONNESSIONE DI RETE**

- *• NAD non è da ritenersi responsabile di qualsiasi malfunzionamento di M56 e/o della connessione Internet dovuta a errori di comunicazione o malfunzionamenti associati alla connessione Internet a banda larga o ad altri apparecchi collegati.*
- *• NAD non è responsabile della funzionalità o della disponibilità continuativa delle funzioni dei dischi BD-ROM resi disponibili attraverso la connessione Internet. Alcuni materiali del disco disponibilisu Internet potrebbero non essere compatibili con M56. Per eventuali domande su tale contenuto, rivolgersi al produttore del disco.*
- *• Qualsiasi tariffa applicata da un ISP, ivi comprese, a titolo esemplificativo ma non limitativo, le tariffe di connessione,sono a carico dell'utente.*
- *• È necessaria una porta LAN 10 Base-T o 100 Base-TX per la connessione cablata a M56. Se ilservizio Internet non consente tale connessione, non sisarà in grado di connettere M56.*
- *• La rete wirelessfunziona a una frequenza radio di 2,4 GHz e potrebbe essere disturbata da interferenze provenienti da altri apparecchi domestici, ad esempio telefoni cordless, dispositivi Bluetooth e forni a microonde che potrebbero utilizzare la stessa frequenza.*
- *• IEEE 802.11n non è applicabile al modello di M56 versione russa.*
- *• Impostare il punto di accesso o il router wirelesssulla modalità Infrastructure (infrastruttura). La modalità Ad-hoc non è supportata.*

#### **COLLEGAMENTO BD-LIVE**

È possibile limitare l'accesso a Internet quando si utilizzano le funzioni BD-Live.

**Consentito:** L'accesso Internet è permesso per tutti i contenuti BD-Live. **Parz. Consentito:** L'accesso Internet è permesso soltanto per i contenuti BD-Live che hanno certificati dei proprietari del contenuto. L'accesso Internet e le funzioni online AACS sono proibite per tutti i contenuti BD-Live senza certificato.

AACS (Advanced Access Content System) è uno standard per la distribuzione di contenuto e la gestione dei diritti digitali, intesa per limitare l'accesso ai DVD e ai dischi ottici di ultima generazione e impedire la copia del contenuto. Lo standard AACS è stato adottato come schema di limitazione dell'accesso per i dischi Blu-ray Disc. **Proibito:** L'accesso Internet è proibito per tutti i contenuti BD-Live.

### **UTILIZZO DELL'M56**

### MENU DI CONFIGURAZIONE ALTRO

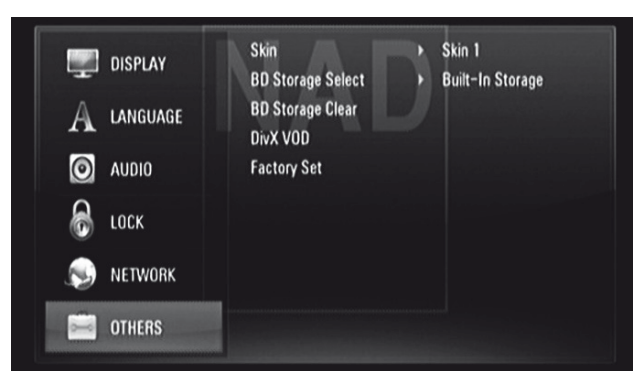

### **SKIN**

Modifica lo sfondo dell'OSD. L'impostazione predefinita di "Skin" è "Skin 1" e corrisponde al logo NAD.

### **SELEZIONE STORAGE BD**

M56 consente di archiviare alcune informazioni relative al disco BD-ROM, compreso il contenuto online scaricato, ad esempio anteprima di film e filmati aggiuntivi nella memoria flash interna o in un dispositivo USB.

- **Memoria integrata:** Archivia il contenuto del Blu-ray Disc scaricato nella memoria flash interna.
- **Memoria USB:** Archivia il contenuto del Blu-ray Disc scaricato nel dispositivo USB connesso.

### **CANC. MEM. BD (CANCELLAZIONE MEMORIA BD)**

Viene cancellato il contenuto del BD dalla memoria flash interna o dal dispositivo USB connesso.

**Memoria integrata:** Consente di cancellare tutto il contenuto scaricato dallo spazio di archiviazione incorporato.

**Memoria USB:** Consente di cancellare tutto il contenuto scaricato dal dispositivo di archiviazione USB connesso.

### **DivX VOD**

DivX è il nome di un rivoluzionario codec video basato sul nuovo standard di compressione MPEG-4. È possibile riprodurre dischi DivX utilizzando l'M56.

**Codice reg. DivX:** Viene visualizzato il codice di registrazione di M56 **Disattiva:** M56 viene disattivato e viene visualizzato il codice di disattivazione.

### **NOTA**

 *Soltanto i video scaricati da VOD DivX possono essere riprodottisu M56.*

### **IMP. FABBRICA (IMPOSTAZIONE FABBRICA)**

Consente di ripristinare le impostazioni predefinite di M56. **Sì:** Selezionare questa opzione per ripristinare le impostazioni

predefinite di M56.

**No:** Selezionare questa opzione per mantenere le impostazioni correnti.

### **UTILIZZO DELL'M56 – FUNZIONI**

### MODALITÀ USB

M56 è in grado di riprodurre i file MP3/WMA/FOTO/PNG/DivX memorizzati nei dispositivi esterni USB (Universal Serial Bus). Di seguito si descrivono le funzionalità dell'M56 rispetto alla riproducibilità di file da dispositivi USB.

- **•**  Supporta solo l'unità Flash USB e HDD esterno con il formato FAT16, FAT32 o NTFS.
- Supporto di USB 1.1 e USB 2.0.
- **•**  Supporta fino a quattro partizioni del dispositivo USB.
- Le fotocamere digitali e i telefoni cellulari non sono supportati.
- Se si utilizza un cavo di prolunga USB o un HUB USB, il dispositivo USB potrebbe non essere riconosciuto.

### **NOTA**

 *L'HDD esterno formattato in NTFS è disola lettura, pertanto non può essere utilizzato perscaricare contenuti BD-Live.*

### **AVVISO IMPORTANTE**

 *La porta USB di M56 non può essere connessa a un PC.*

### **RIPRODUZIONE USB**

- **1**  Collegare il dispositivo USB esterno all'ingresso USB del pannello anteriore.
- **2**  Premere [HOME]. Selezionare l'opzione "Video" (Filmato), "Foto" o "Musica". Premere [ENTER].
- **3** Se si inserisce un disco e si inserisce allo stesso tempo un dispositivo USB, viene visualizzato il prompt del menu per la selezione di un supporto.

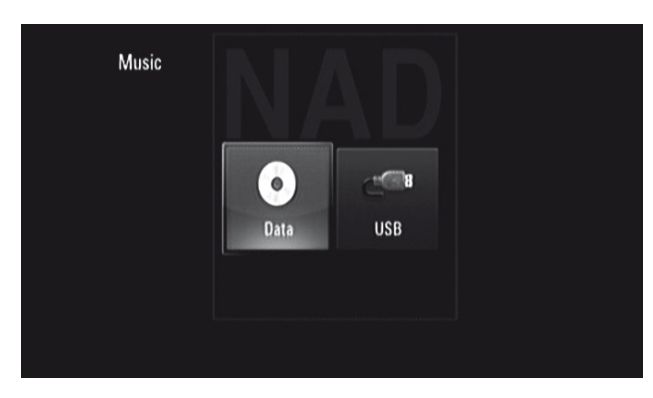

**4**  Selezionare "USB" come supporto desiderato e premere [ENTER].

Per ulteriori informazioni sul funzionamento con i vari tipi di file applicabili, consultare le relative sezioni sulla riproduzione di MP3/WMA/Foto/DivX.

### RIPRODUZIONE DI CD AUDIO O FILE MP3/WMA

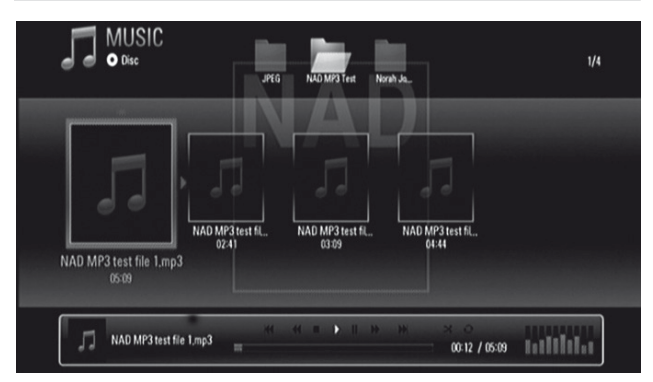

M56 è in grado di riprodurre CD audio e registrazioni in formato MP3/WMA su dischi CD-R/RW, DVD±R/RW, BD-R/RE o in un dispositivo USB.

- **1** Inserire il disco corrispondente o connettere un dispositivo USB contenente i file. Selezionare "Musica" dal "Menu prin." (Menu principale).
- **2**  Premere [ENTER]. Sull'OSD viene visualizzato il menu "MUSICA". Sull'OSD viene visualizzato un elenco di cartelle, tracce o file.
- **3** Utilizzare i tasti [ $\blacktriangleleft$ / $\blacktriangleright$ ] del telecomando per navigare le cartelle, tracce o file.
- **4**  Premere [ENTER] per visualizzarne i contenuti cartella.
- **5** Premere  $\left[ \blacktriangleleft$   $\blacktriangleright \right]$  per selezionare un file o una traccia.
- **6** Premere [ENTER] (Invio) o [ $\blacktriangleright$ ] (Riproduci) per avviare la riproduzione.

### **NOTE**

- *• La riproduzione può avviarsi automaticamente se si inserisce un CD audio.*
- *• Se da un elenco di file si desidera tornare all'elenco delle cartelle, utilizzare i tasti [ ]sul telecomando per evidenziare la cartella e premere [ENTER].*
- *• Utilizzare i tasti del telecomando rosso (A), verde (B), giallo (C) o blu (D) come indicato sull'OSD. Perspostarsi al primo file/pagina,scorrere l'elenco di file/pagine verso l'alto o il basso o passare all'ultimo file/ pagina.*
- *• Durante la riproduzione, premere [RTN] una o due volte per ritornare al menu/pagina/OSD precedente.*

### **AVVISI IMPORTANTI**

- *• Si tenga presente che perscaricare file e musica in formato MP3/ WMA da Internet è richiesta una particolare autorizzazione. NAD ELECTRONICS INTERNATIONAL non ha la facoltà di garantire tale autorizzazione. L'autorizzazione deve essere sempre richiesta al detentore del copyright.*
- *• Numero max di file per disco/USB: meno di 2000 (numero totale di file e cartelle).*

### **UTILIZZO DELL'M56 – FUNZIONI**

### VISUALIZZAZIONE DI UN FILE DI FOTO

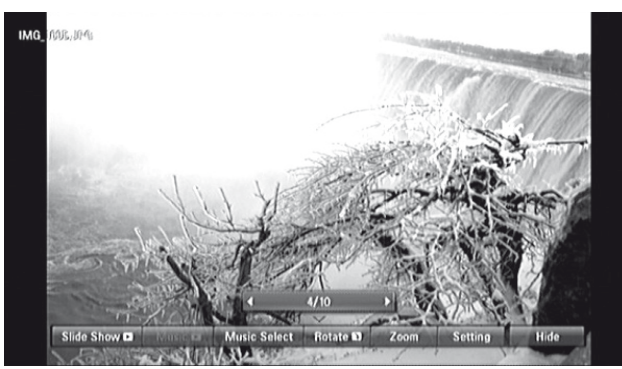

M56 consente la riproduzione o la visualizzazione di file di foto.

- Inserire il disco corrispondente o connettere un dispositivo USB contenente i file. Selezionare "Foto" dal "Menu prin." (Menu principale). Premere [ENTER].
- **2**  Sullo schermo verrà visualizzato il menu "PHOTO" (Foto). Sull'OSD è visualizzata un'anteprima delle foto caricate sul disco.
- **3** Premere [ **△/ ▼/ ◀/** ▶ ] per scorrere i file di foto.
- **4** Premere [ENTER] (Invio) o [▶] (Riproduci) per selezionare un file e avviare la riproduzione.
- **5** Durante la riproduzione delle foto, vengono visualizzate numerose opzioni selezionabili nella parte inferiore della foto. Utilizzare [ ] per evidenziare e selezionare una qualsiasi delle seguenti opzioni.

**Present.:** Premere il tasto [ENTER] per avviare o interrompere la presentazione.

**Musica:** Premere [ENTER] per riprodurre o interrompere la musica di accompagnamento. Questa opzione è disponibile dopo che si è selezionata la musica di accompagnamento utilizzando l'opzione [Sel. musica].

**Sel. musica:** Selezionare la musica di accompagnamento durante la riproduzione delle foto. Premere [ENTER] per visualizzare il sottomenu "Selezionare l'album di musica". Utilizzare [A/V/4/>] per selezionare un supporto o una cartella contenente i file di musica. Premere [ENTER] per confermare la selezione e avviare la riproduzione della musica di accompagnamento selezionata.

**Ruota:** Premere ripetutamente [ENTER] (Invio) per far ruotare continuamente l'immagine in senso orario. Questa opzione non è disponibile durante la presentazione.

**Zoom:** Durante la modalità di riproduzione o pausa, premere [ZOOM] per visualizzare il menu [Zoom]. Utilizzare i tasti verde o giallo del telecomando per ingrandire o ridurre l'immagine. Utilizzare i tasti [ $\triangle$ / $\Pi$ / $\triangle$ ] del telecomando per spostarsi all'interno dell'immagine ingrandita. Premere RTN per uscire dal menu [Zoom] e ritornare alle dimensioni immagine normali. È possibile utilizzare la funzione Zoom tramite il tasto [ZOOM] del telecomando.

**Impostaz. (Impostazione):** Utilizzare [ ▲/▼ ] per selezionare "Effetto" o "Ritardo". Utilizzare [A/V/<//>> ] quindi premere ENTER (Invio) per impostare l'opzione selezionata.

**Effetto:** Applica vari effetti durante la presentazione delle foto. Off: Presentazione senza alcun effetto.

Casuale: Gli effetti vengono applicati alla presentazione in modo casuale. Present (Presentazione): Inserisce una foto facendola scorrere da varie direzioni.

Sport. (Sportello/Porta): La foto apparirà come se si aprisse una porta. Lattice (Reticolo): La foto sarà visualizzata sotto forma di tessere di mosaico che formeranno un'immagine a schermo intero

**Ritardo:** Imposta il tempo di ritardo della foto per la presentazione – Lento, Normale o Veloce.

**Nascondi:** Premere ripetutamente [ENTER] (Invio) per visualizzare o nascondere le opzioni di menu.

#### **NOTE**

- *• Se da un elenco di file si desidera tornare all'elenco delle cartelle, utilizzare i tasti [ ]sul telecomando per evidenziare la cartella e premere [ENTER].*
- *• Utilizzare i tasti del telecomando rosso (A), verde (B), giallo (C) o blu (D) come indicato sull'OSD. Perspostarsi al primo file/pagina,scorrere l'elenco di file/pagine verso l'alto o il basso o passare all'ultimo file/pagina.*
- *• Durante la riproduzione, premere [RTN] una o due volte per ritornare al menu/pagina/OSD precedente.*
- *• Dimensioni consigliate: inferiori a 4.000 x 3.000 x 24 bit/pixel o inferiori a 3.000 x 3.000 x 32 bit/pixel*
- *• Numero max di file per disco/USB: meno di 2000 (numero totale di file e cartelle).*

### RIPRODUZIONE DIVX

M56 supporta la riproduzione DivX.

- **1**  Inserire il disco corrispondente o connettere un dispositivo USB contenente i file. Selezionare "Video" dal "Menu prin." (Menu principale).
- **2**  Premere [ENTER]. Sull'OSD viene visualizzato un elenco di file di DivX. Premere [  $\blacktriangle$  /  $\nabla$  /  $\blacktriangleleft$  /  $\blacktriangleright$  ] per selezionare un file.
- **3** Premere [ENTER] (Invio) per selezionare un file e avviare la riproduzione.

#### **NOTA**

 *Utilizzare i tasti del telecomando rosso (A), verde (B), giallo (C) o blu (D)*  $cone$  *indicato sull'OSD. Per spostarsi al primo file/pagina, scorrere l'elenco di file/pagine verso l'alto o il basso o passare all'ultimo file/pagina.*

#### **REQUISITI PER I FILE DI FILM**

### **La compatibilità dei file di film con M56 è limitata come segue:**

- **1**  Dimensioni di risoluzione disponibili: 1920 x 1080 (Larg. x Alt.) pixel
- **2** Estensioni file: ".avi", ".divx", ".mpg", ".mpeg", ".mp4", ".mkv"
- **3** Sottotitolo riproducibile: SubRip (.srt / .txt), SAMI (.smi), SubStation Alpha (.ssa/.txt), MicroDVD (.sub/.txt), VobSub (.sub), SubViewer 1.0 (.sub), SubViewer 2.0 (.sub/.txt), TMPlayer (.txt), DVD Subtitle System (.txt)
- **4**  Formato Codec riproducibile: "DIVX3.xx", "DIVX4.xx", "DIVX5.xx", "XVID", "DIVX6.xx" (Standard playback only), H.264/MPEG-4 AVC, DIVX-HD, MPEG1 SS, MPEG2 PS, MPEG2 TS
- **5** Formato Audio riproducibile: "Dolby Digital", "DTS", "MP3", "WMA", "AAC""AC3'
- **6**  Frequenza di campionamento: entro 32 48 kHz (WMA), entro 16 48 kHz (MP3)
- **7**  Frequenza bit: entro 20 320 kbps (WMA), entro 32 320 kbps (MP3)
- **8**  Formato CD-R/RW, DVD±R/RW, BD-R/RE: ISO 9660+JOLIET, UDF e formato UDF Bridge
- **9**  N. massimo file/cartella: meno di 2000
	- **•**  La lunghezza dei nomi dei file di film e dei sottotitoli è limitata a 180 caratteri.
	- **•**  Non tutti i formati audio WMA e AAC sono compatibili con questa unità.
	- **•**  I file di film HD contenuti nel CD o USB 1.0/1.1 non possono essere riprodotti correttamente. Si raccomanda di utilizzare BD, DVD o USB 2.0 per riprodurre file di film HD.
	- **M56 supporta il profilo AVC H.264/MPEG-4 Main (principale) e High** (alto) a livello 4.1.
	- Se un file ha livello più alto, sullo schermo viene visualizzato un messaggio di avvertenza.
	- Questo lettore non supporta i file registrati con GMC (Global Motion Compensation) o Qpel (Quarter pixel). Si tratta di tecniche di codifica video dello standard MPEG4, analoghe a quelle di DivX o XVID.

### **UTILIZZO DELL'M56 – FUNZIONI**

### UTILIZZO DELLE FUNZIONI "FILE MULTIMEDIALI"

M56 è in grado di navigare e riprodurre film, musica e foto archiviati nel computer o in un altro media server con certificazione DLNA CERTIFIED connesso alla rete domestica.

- **1**  Controllare la connessione e le impostazioni di rete. Consultare la sezione "MENU DI CONFIGURAZIONE DELLA RETE" di "UTILIZZO DELL'M56" del capitolo intitolato "FUNZIONAMENTO".
- 2 Premere [HOME]. Utilizzare [</>a/>
per selezionare l'opzione "File multimediali". Premere [ENTER].
- **3** M56 eseguirà la scansione e visualizzerà fino a 32 server. Utilizzare [▲/▼] per selezionare uno dei server in elenco. Premere [ENTER].
- Utilizzare [ **△/ V/</>** Der selezionare un contenuto dall'elenco. Premere [ $\blacktriangleright$ ] (Riproduci) per iniziare la riproduzione del contenuto selezionato.
- **5** Premere [SEARCH] (Cerca) per ritornare al menu elenco server.

### **INFORMAZIONI SU DLNA**

M56 è un lettore digitale di file multimediali con certificazione DLNA in grado di visualizzare e riprodurre il contenuto di film, foto e musica dal dispositivo con certificazione DLNA CERTIFIED e dal server DLNA. Digital Living Network Alliance (DLNA) è un'organizzazione intersettoriale che raggruppa le aziende produttrici di apparecchiature elettroniche di largo consumo, di computer e di dispositivi mobili. Digital Living fornisce ai consumatori la possibilità di condividere facilmente i file multimediali digitali attraverso una rete cablata o wireless nella propria abitazione.

M56 è conforme alle linee guida di DLNA Interoperability Guidelines v1.5. Quando un PC in cui è in esecuzione software server DLNA, o altro dispositivo compatibile con DLNA, è connesso a M56, potrebbero essere necessarie alcune modifiche al software o ad altri dispositivi. Per ulteriori informazioni vedere anche le istruzioni operative del software o dispositivo.

### **INSTALLAZIONE DI NERO MEDIAHOME 4 ESSENTIALS**

M56 è fornito con un CD-ROM di Nero MediaHome 4 Essentials, un software per condividere con M56 i file di film, musica e foto archiviati nel computer. Prima di installare Nero MediaHome 4 Essentials, controllare i requisiti di sistema riportati di seguito

- Windows XP (Service Pack 2 o successivo), Windows Vista (non è richiesto alcun Service Pack), Windows XP Media Center Edition 2005 (Service Pack 2 o successivo), Windows Server 2003
- **•**  Windows Vista edizione a 64 bit (l'applicazione è eseguita in modalità a 32 bit)
- **•**  Spazio su disco rigido: 200 MB di spazio su disco rigido per un'installazione tipica di Nero MediaHome stand-alone
- **Processori da 1,2 GHz Intel Pentium III o AMD Sempron™2200+**
- **•**  Memoria: 256 MB di RAM
- Scheda grafica con almeno 32 MB di memoria video, risoluzione minima di 800 x 600 pixel e impostazioni colore a 16 bit
- **•**  Windows Internet Explorer 6.0 o versione successiva
- **•**  DirectX 9.0c revisione 30 (agosto 2006) o successiva
- **•**  Ambiente di rete: Ethernet a 100 Mb, WLAN (IEEE 802.11b/g/n)

Segue la procedura di installazione di Nero MediaHome 4 Essentials. L'installazione guidata guiderà l'utente lungo il processo di installazione, che è semplice e rapido.

- **1** Chiudere tutti i programmi Microsoft Windows e uscire da qualsiasi software antivirus eventualmente in esecuzione.
- **2**  Inserire il CD-ROM di Nero MediaHome 4 Essentials nell'apposita unità del computer.
- **3**  Fare clic su "Nero MediaHome 4 Essentials". L'installazione viene preparata e viene visualizzata l'installazione guidata.
- **4**  Fare clic su "Next" (Avanti) per visualizzare la schermata di immissione del numero di serie. Fare clic su "Next" (Avanti) per passare al passaggio successivo.
- **5**  Se si accettano tutte le condizioni, selezionare la casella di controllo "I accept the License Conditions" (Accetto le condizioni di licenza). Fare clic su "Next" (Avanti). Non è possibile proseguire l'installazione senza questo accordo.
- **6**  Scegliere "Typical" (Tipica) e fare clic su "Next" (Avanti). Ha inizio il processo di installazione.
- **7** Se si desidera prendere parte a una raccolta di dati anonima, selezionare la casella di controllo e fare clic sul pulsante "Next" (Avanti).
- **8**  Fare clic sul pulsante "Exit" (Esci) per completare l'installazione.

### **CONDIVISIONE DI FILE E CARTELLE**

Nel computer, occorre condividere la cartella che conteneva il filmato, la musica e/o le foto che si intende riprodurre utilizzando la funzionalità "File multimediali". Segue la procedura di selezione delle cartelle condivise nel computer.

- **1**  Fare doppio clic sull'icona "Nero MediaHome 4 Essentials" sul desktop.
- **2**  Fare clic sull'icona "Network" (Rete) a sinistra e definire il nome di rete nel campo "Network name" (Nome di rete). Il nome di rete immesso sarà riconosciuto dal lettore.
- **3** Fare clic sull'icona "Shares" (Condivisioni) a sinistra.
- **4**  Fare clic sulla scheda "Local Folders" (Cartelle locali) della schermata "Shared" (Condivise). Fare clic sull'icona "Add" (Aggiungi) per aprire la finestra "Browse Folder" (Sfoglia cartella).
- **5** Selezionare la cartella contenente i file che si desidera condividere. La cartella selezionata verrà aggiunta all'elenco di cartelle condivise.
- **6** Fare clic sull'icona "Start Server" (Avvia server) per avviare il server.

### **NOTE**

- *• Se le cartelle o i file condivisi non sono visualizzati nel lettore, fare clic sulla cartella della scheda "Local Folders" (Cartelle locali) e fare clic su "Rescan Folder" (Ripetiscansione cartella) in corrispondenza del pulsante "More" (Altro).*
- *• Visitare www.nero.com per ulteriori informazioni e strumentisoftware.*

### **RIPRODUZIONE DEI CONTENUTI CONDIVISI**

M56 è in grado di visualizzare e riprodurre il contenuto di film, foto e musica archiviato nel computer o in un altro media server DLNA.

- **1**  Avviare il server nel computer o altro dispositivo connesso alla rete domestica.
- **2**  Premere [HOME]. Sullo schermo verrà visualizzato il menu "Home Menu" (Menu principale).
- **3** Utilizzare i tasti [ $\blacktriangleleft$ / $\blacktriangleright$ ] per selezionare "File multimediali". Premere [ENTER]. Sullo schermo verrà visualizzato l'elenco di server.
- **4** Utilizzare [ **△/** ▼ ] per selezionare uno dei server in elenco. Premere [ENTER]. Saranno visualizzate le cartelle condivise del server.
- **5** Utilizzare [▲/▼/◀/▶ ] per scorrere l'elenco di contenuti condivisi e selezionare quello che si desidera riprodurre. Nel menu [My Media] utilizzare il tasto rosso o blu per spostarsi al primo o all'ultimo file e/o cartella e il tasto verde o giallo per spostarsi alla pagina precedente o seguente.
- **6** Premere [ENTER] (Invio) o [ $\blacktriangleright$ ] (Riproduci) per iniziare la riproduzione del contenuto selezionato.

### **UTILIZZO DELL'M56 – FUNZIONI**

### **REQUISITI PER I FILE**

- **1**  Estensioni file: ".jpg", ".jpeg", ".png", ".avi", ".divx", ".mpg", ".mpeg", ".mp3", ".mkv", ".mp4", ".wma", ".pcm" (LPCM)
- **2**  N. massimo file/cartella: meno di 2000 (numero totale di file e cartelle)
- **3**  File musicali
	- **•**  Frequenza di campionamento: entro 8 48 kHz (WMA), entro 11 48 kHz (MP3), 44.1 e 48kHz (LPCM)
	- **•**  Frequenza bit: entro 8 320 kbps (WMA, MP3), 768 kbps e 1.536Mbps (LPCM)
- **4**  File di foto
- **•**  Dimensioni foto consigliate: inferiori a 4.000 x 3.000 x 24 bit/pixel o inferiori a 3.000 x 3.000 x 32 bit/pixel
- **5**  File di film
	- **•**  Dimensioni di risoluzione disponibili: 1920 x 1080 (Larg. x Alt.) pixel
	- **•**  Sottotitolo riproducibile: SubRip (.srt / .txt), SAMI (.smi), SubStation Alpha (.ssa/.txt), MicroDVD (.sub/.txt), SubViewer 1.0 (.sub), SubViewer 2.0(.sub/.txt), TMPlayer (.txt), DVD Subtitle System (.txt)
	- La visualizzazione del sottotitolo interno non è disponibile per la riproduzione di file mkv/mp4.
	- **•**  I file di sottotitoli non sono visualizzati nel menu "My Media".
	- **•**  Formato Codec riproducibile: DIVX3.xx, DIVX4.xx, DIVX5.xx, XVID,DIVX6.xx (Standard playback only), DIVX-HD, MPEG1 SS, MPEG2PS, MPEG2 TS, H.264/MPEG-4 AVC
	- **•**  Formato audio: Dolby Digital, DTS, MP3, WMA, AAC, AC3
	- **•**  Frequenza di campionamento: entro 32 48 kHz (WMA), entro 16 48 kHz (MP3)
	- **•**  Frequenza bit: entro 20 320 kbps (WMA), entro 32 320 kbps (MP3)
	- **•**  La lunghezza dei nomi dei file di film e dei sottotitoli è limitata a 128 caratteri.
	- **•**  Non tutti i formati audio WMA e AAC sono compatibili con questa unità.
	- Questo lettore non supporta i file registrati con GMC (Global Motion Compensation) o Qpel (Quarter pixel). Si tratta di tecniche di codifica video dello standard MPEG4, analoghe a quelle di DivX o XVID.
	- **•**  M56 supporta il profilo AVC H.264/MPEG-4 Main (principale) e High (alto) a livello 4.1. Se un file ha livello più alto, sullo schermo viene visualizzato un messaggio di avvertenza.

### REGOLAZIONE DELLA MODALITÀ IMMAGINE

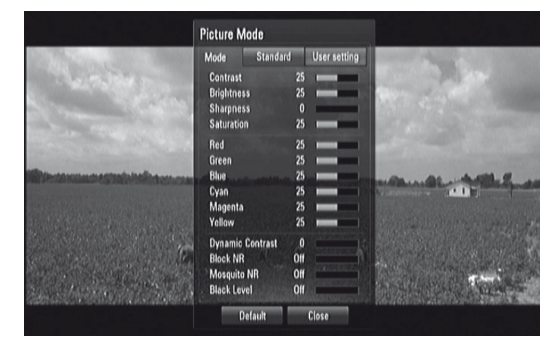

Selezionare la modalità di qualità video durante la riproduzione. È possibile regolare varie opzioni, ad esempio Contrasto, Luminosità, Nitidezza, e così via.

- **1**  Premere il tasto [PICTURE] del telecomande durante la riproduzione di un BD, un DVD o un file di film. Sullo schermo verrà visualizzato il menu [Picture Mode] (Modalità immagine).
- **2** Utilizzare [</>  $\blacktriangleleft$  /> per selezionare l'opzione "Standard" o "Imp ut" (Impostazione utente).

**Standard:** Disabilita le opzioni di impostazione colore video. **Imp ut (Impostazioni utente):** Abilita le opzioni di impostazione colore video.

- **3** Utilizzare [ $\blacktriangle$ / $\nabla$ ] per selezionare l'opzione preferita. Dopo la selezione, soltanto l'opzione selezionata sarà visualizzata sull'OSD. Utilizzare [ ] per regolare il valore.
- **Utilizzare [▲/▼] di nuovo per spostarsi all'opzione colore video successiva** o premere [ENTER] (Invio) per visualizzare nuovamente tutte le opzioni.
- **5** Premere [RTN] o [PICTURE] (Immagine) per completare tutte le impostazioni e uscire dal menu Picture Mode (Modalità immagine).

**6**  Selezionare "Default" (Predefinite) per ripristinare le impostazioni predefinite per Picture Mode (Modalità immagine). Selezionare "Chiudi" per accettare tutte le modifiche effettuate e allo stesso tempo uscire dal menu Picture Mode (Modalità immagine).

È possibile regolare le seguenti impostazioni filtro anche se la modalità immagine è in modalità "Standard". Utilizzare queste impostazioni per ridurre il livello di rumore o impostare il livello di nero dell'immagine video sullo schermo.

**RR Comp (Riduzione rumore a blocchi):** Impostare questa opzione su "Basso", "Medio" o "Alto" per ridurre il rumore a blocchi prodotto dal processo di compressione MPEG il quale potrebbe apparire specialmente nelle immagini che si muovono velocemente. Selezionare "Off" (Disabilitata) per mantenere le impostazioni correnti.

**Mosquito NR (Riduzione ronzio):** Consente di ridurre il ronzio (scattering) prodotto dal processo di compressione MPEG tramite la selezione dell'opzione ""Basso", "Medio" o "Alto". Selezionare "Off" (Disabilitata) per mantenere le impostazioni correnti.

**Liv nero (Livello di nero):** Il livello di nero determina la quantità di luce emessa da un display video per le aree più scure dell'immagine. Selezionare "Riguardo" per visualizzare un nero più profondo e ricco rispetto all'opzione "Off". Il controllo Black Level (Livello di nero) è valido soltanto per l'uscita composita.

### VISIONE DI BD-LIVE™ O BONUSVIEW™ IN BD-VIDEO

M56 supporta PIP (Picture-in-Picture), audio secondario, pacchetti Virtual e altre funzioni per BD-Video che supportano BONUSVIEW (BD-ROM versione 2 Profile 1 versione 1.1/ Final Standard Profile). Oltre alla funzione BONUSVIEW, BD-Video che supporta BD-Live (BD-ROM versione 2 Profile 2) consente altre funzioni, come i giochi online tramite la connessione di M56 a Internet.

### **VISIONE DEI DISCHI BD-LIVE**

M56 supporta BD-Live, una nuova funzione BD-Video che consente di accedere alle funzioni interattive quando è connesso a Internet. Le funzioni utilizzabili e il metodo operativo possono variare a seconda del disco. Vedere le istruzioni fornite con il disco per le modalità di accesso e riproducibilità corrette.

Perché sia possibile utilizzare le funzioni BD-Live, M56 deve essere connesso a Internet. È possibile che trascorrano diversi minuti prima che sia caricato il contenuto BD-Live e sia possibile vederlo. Il contenuto aggiuntivo, ad esempio le presentazioni dei film, i sottotitoli, funzioni BD-J e simili possono essere scaricate nella memoria flash interna o su un dispositivo USB. Assicurarsi che lo spazio disponibile nel dispositivo USB sia superiore a 1 GB.

### SALVASCHERMO

La funzione salvaschermo si attiva se il lettore viene lasciato in modalità Stop o il menu principale per circa cinque minuti. Se il salvaschermo viene visualizzato per cinque minuti, il lettore si spegne automaticamente.

### MEMORIA ULTIMA SCENA

Questo lettore memorizza l'ultima scena relativa all'ultimo disco visualizzato. L'ultima scena resta in memoria anche se si rimuove il disco dal lettore o se quest'ultimo viene spento. Nel caso in cui si carichi un disco la cui ultima scena sia in memoria, la scena verrà richiamata automaticamente.

- *• Questo lettore non memorizza la scena qualora venga spento prima di iniziare la riproduzione del disco.*
- *• La funzionalità Last Scene Memory (Memoria ultima scena) di un disco precedente viene eliminata dopo che si riproduce un disco diverso.*
- *• Questa funzionalità potrebbe non essere compatibile con alcuni dischi o titoli.*

### **UTILIZZO DELL'M56 - COMANDO FUNZIONE**

A seconda del supporto, è possibile accedere ai seguenti comandi di funzione di base del M56 utilizzando il telecomando.

### AUDIO

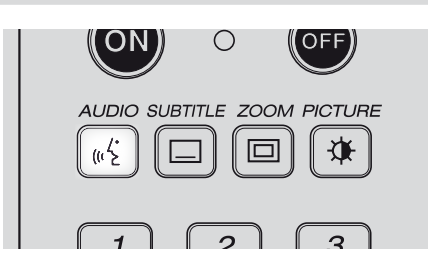

Il tasto AUDIO consentirà di commutare la lingua audio del supporto soltanto se quest'ultimo supporta la funzionalità del tasto AUDIO.

Premere piú volte [AUDIO] finché non si ottiene il suono desiderato.

### SUBTITLE (SOTTOTITOLI)

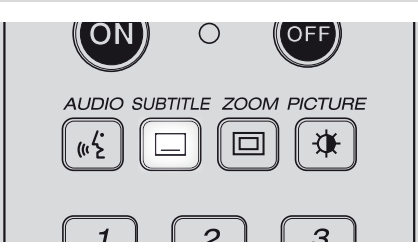

E' possibile cambiare la lingua dei sottotitoli da quella scelta durante l'impostazione iniziale. Questa funzione vale solo sui dischi che contengono varie lingue per la sottotitoli.

- **1**  Premere [SUBTITLE] durante la riproduzione. Se non vi sono sottotitoli registrate, al posto del numero della lingua compare ora "OFF".
- **2**  Premere piú volte [SUBTITLE] finché non si ottiene la lingua desiderata.

Quando la lingua desiderata non viene selezionata, anche dopo che il tasto è stato premuto più volte, ciò significa che la lingua in questione non è disponibile sul disco.

Per eliminare la sottotitoli su schermo, premere ripetutamente [SUBTITLE] per selezionare "OFF".

### ZOOM

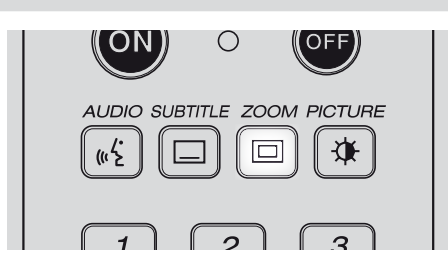

Utilizzare ZOOM per ingrandire l'immagine video. Premere [ZOOM] durante la riproduzione o durante un fermo immagine per attivare la funzione Zoom.

Utilizzare i tasti verde e giallo per selezionare la modalità Zoom (fino a 16 livelli). Utilizzare i tasti [ $\triangle$ / $\nabla$ / $\triangle$ ] per spostarsi all'interno dell'immagine ingrandita. Per ritornare alle dimensioni immagine normali, premere ripetutamente il tasto giallo (C) finché l'immagine non ritornerà alle dimensioni normali (Zoom).

### **NOTA**

 *La funzione zoom potrebbe non funzionare su alcuni dischi o titoli.*

### PICTURE (IMMAGINE)

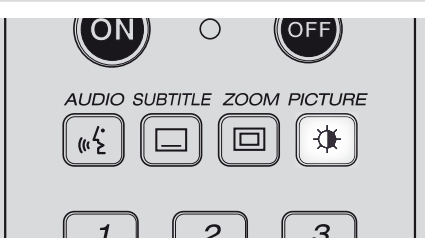

Premere per passare al menu PICTURE MODE (Modalità immagine) in cui è possibile abilitare, regolare, disabilitare o disattivare le opzioni di impostazione colore video. Consultare anche la sezione "REGOLAZIONE DELLA MODALITÀ IMMAGINE" di "UTILIZZO DELL'M56 – FUNZIONI" del capitolo intitolato "FUNZIONAMENTO".

### RPT (RIPETI)

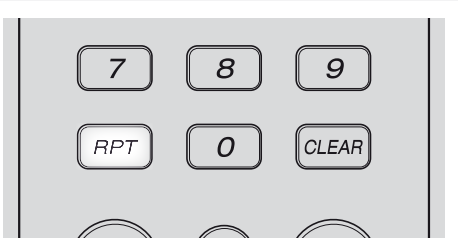

Premere ripetutamente [RPT] (Ripeti) per selezionare la modalità di ripetizione desiderata. Segue l'elenco delle modalità di ripetizione

**Track:** Riproduzione ripetuta della traccia o del file corrente. **All:** Riproduzione ripetuta di tutte le tracce, i file e le cartelle.

**(solo per dischi/file audio):** Riproduce le tracce o i file in ordine casuale.

**All:** Riproduzione ripetuta di tutte le tracce, i file e le cartelle in ordine casuale.

**Capitolo:** Riproduzione ripetuta del capitolo di un film.

**Titolo:** Riproduzione ripetuta del titolo del film.

**A-B (solo per dischi/file video, solo per CD Audio):** Ripete una porzione specifica di una scena. Premere ripetutamente [RPT] (Ripeti) per selezionare l'inizio della porzione: "A-". Premere [ENTER] per selezionare la fine della porzione: "A-B". Non è possibile selezionare una porzione di scena inferiore a 3 secondi.

**Off:** Premere ripetutamente [RPT] (Ripeti) per selezionare "Off" e annullare tutte le modalità di ripetizione.

- *• Per un tipo di disco diverso, la modalità di ripetizione potrebbe non essere disponibile come sopra descritto. È possibile abilitare la modalità di ripetizione di tali dischi dal menu del disco stesso o tramite altre funzionalità incorporate.*
- *• La funzione REPEAT non si applica ai file di foto.*

### **UTILIZZO DELL'M56 - COMANDO FUNZIONE**

### MARKER, SEARCH, CLEAR (INDICATORE, CERCA, CANCELLA)

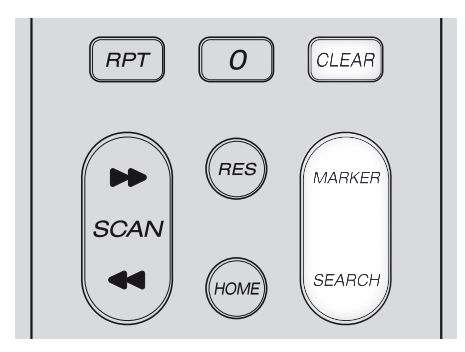

Utilizzare il tasto [MARKER] (Indicatore) per contrassegnare selettivamente una scena da riprodurre.

### **IMMISSIONE DI UN INDICATORE**

Premere [MARKER] (Indicatore) al punto desiderato sul disco: sullo schermo verrà visualizzata brevemente l'icona dell'indicatore. È possibile immettere fino a nove indicatori.

### **RICHIAMO O CANCELLAZIONE DI UNA SCENA CON INDICATORE**

Premere [SEARCH] (Cerca): sullo schermo verrà visualizzato il menu di ricerca. Premere un tasto numerico per selezionare un numero indicatore da richiamare. La riproduzione inizierà dalla scena contrassegnata.

In alternativa, premere  $[\nabla]$  per evidenziare un numero indicatore. Utilizzare [ $\blacktriangleleft$ / $\blacktriangleright$ ] per selezionare una scena contrassegnata da richiamare o cancellare. Premere [ENTER]: la riproduzione inizierà dalla scena contrassegnata. Premere [CLEAR] (Cancella): la scena contrassegnata sarà cancellata dal menu di ricerca.

- *• La funzionalità MARKER è applicabile soltanto ai file/dischi video.*
- *• Questa funzionalità potrebbe non essere compatibile con alcuni dischi o titoli.*
- *• Tutti i punti contrassegnati verranno cancellatise il titolo è in modalità di STOP (arresto) completo,se si cambia il titolo o si estrae il disco.*

# SEZIONE DI RIFERIMENTO

### **TABELLE DI CONSULTAZIONE**

### IMPOSTAZIONI DI RISOLUZIONE

### **RIPRODUZIONE DI UNA COPIA DI SUPPORTI NON PROTETTI**

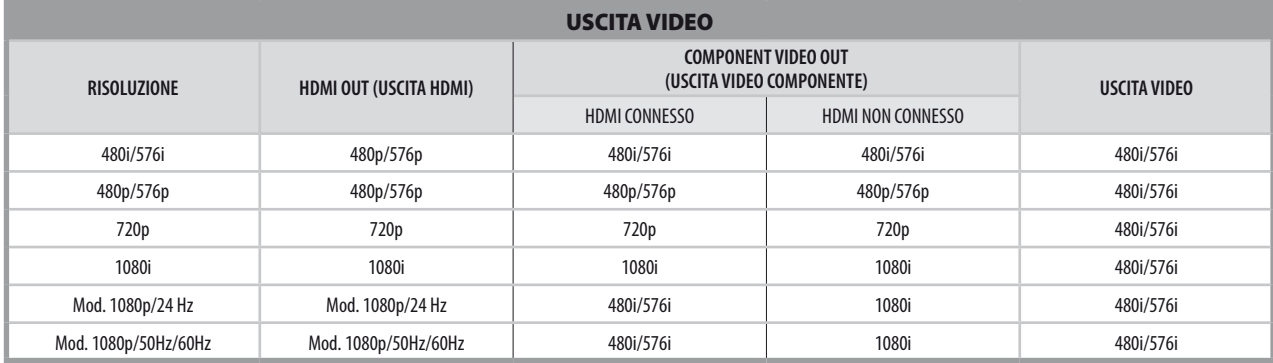

### **RIPRODUZIONE DI UNA COPIA DI SUPPORTI PROTETTI**

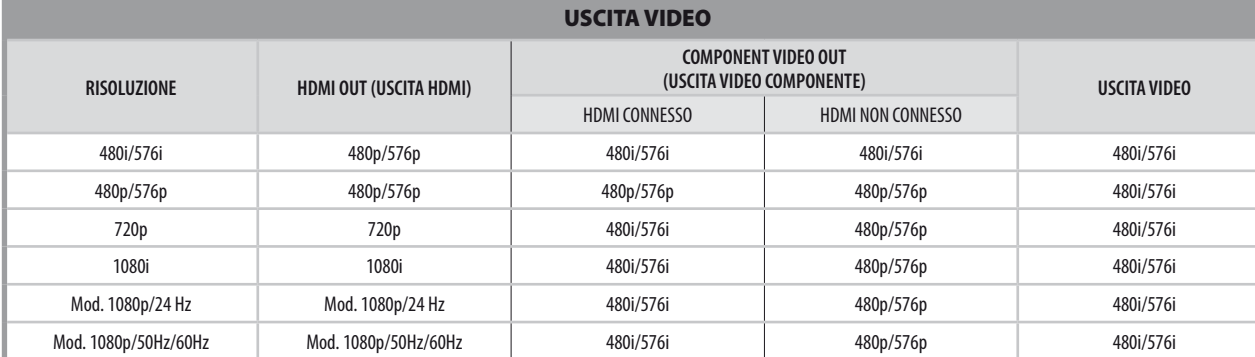

### SPECIFICHE USCITA AUDIO

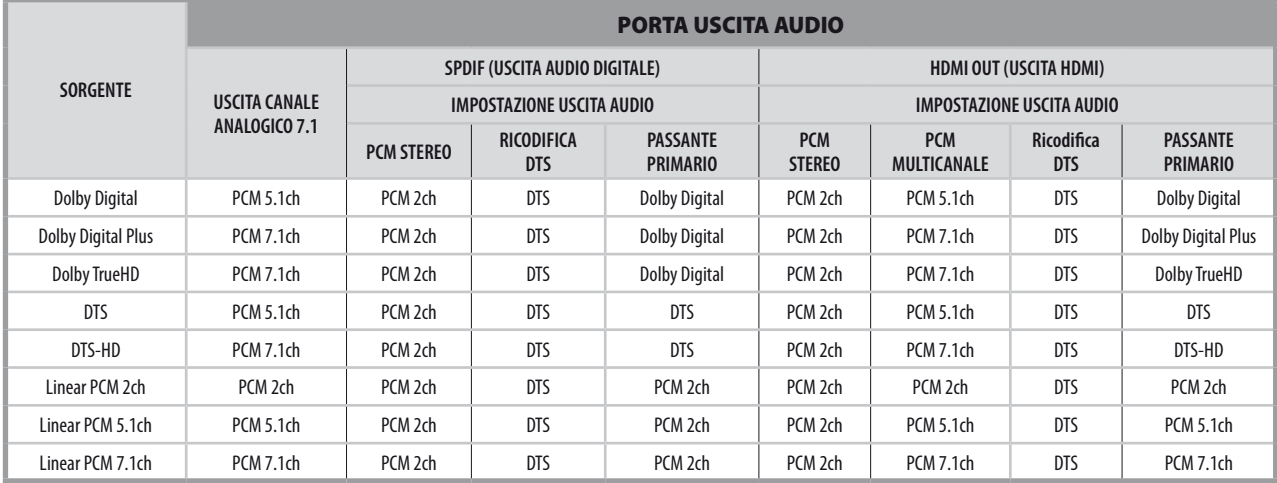

- · Non è possibile selezionare contemporaneamente le impostazioni "PCM multicanale" o "Passante primario" per l'opzione "HDMI" e l'impostazione "Ricodifica DTS" per l'opzione "SPDIF". Se si imposta "PCM multicanale" o "Passante primario" per l'opzione "HDMI", l'opzione "SPDIF" sarà impostata automaticamente su "PCM Stereo". Al contrario, se si imposta "Ricodifica DTS" per l'opzione "SPDIF", l'opzione "HDMI" sarà impostata automaticamente su *"PCM Stereo".*
- Se M56 riproduce un disco di formato audio Dolby Digital Plus o Dolby TrueHD, l'opzione "HDMI" è impostata su "PCM multicanale" e l'opzione "SPDIF" è *impostata su "Passante primario", l'uscita SPDIF sarà limitata a "PCM 2ch"soltanto.*
- Se M56 riproduce un disco di formato audio Dolby Digital Plus o Dolby TrueHD, la connessione HDMI è versione 1.3 e l'uscita audio proviene dalla porta *HDMI OUT con HDMI e SPDIF connesse simultaneamente, l'uscita SPDIF sarà limitata a "PCM 2ch"soltanto.*
- · Il formato uscita audio per la riproduzione MP3/WMA è PCM 48 kHz/16 bit e PCM 44,1 kHz/16 bit per Audio CD.
- *• L'uscita audio in corrispondenza della porta uscita Analog Audio OUT è sempre PCM 2ch.*

# SEZIONE DI RIFERIMENTO

### **CODICI LINGUA**

Utilizzare questo elenco per immettere la lingua desiderata per le seguenti impostazioni: Lingua per AUDIO DISCO /SOTTOTITOLO DISCO/MENU DISCO.

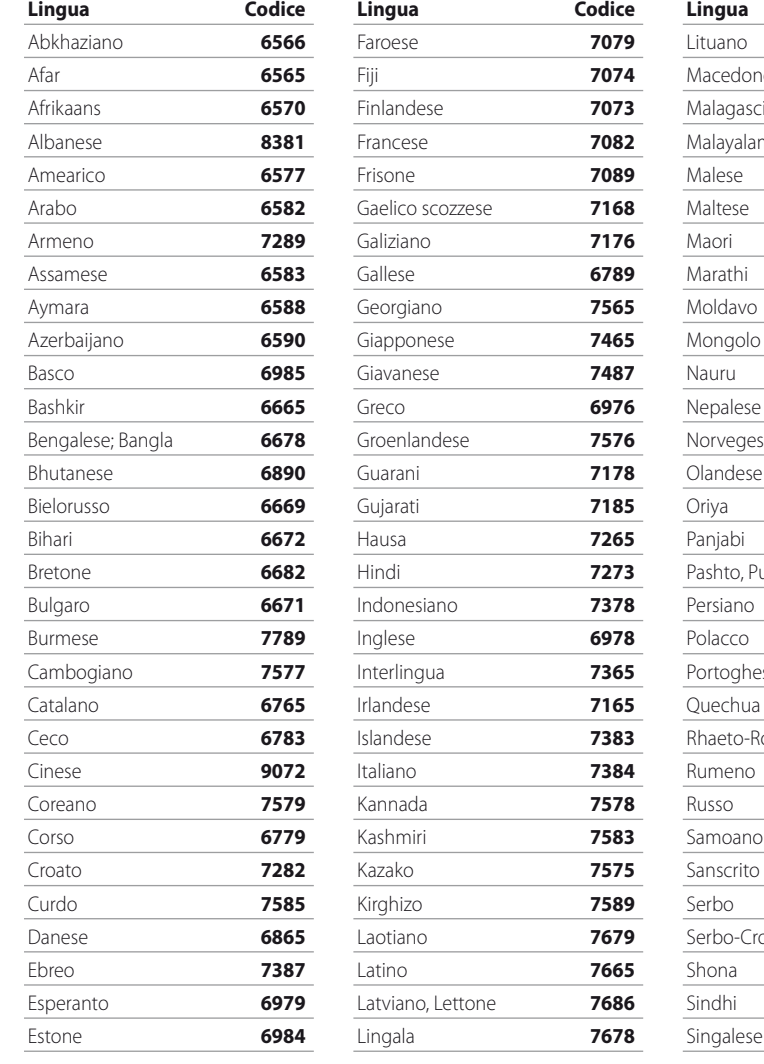

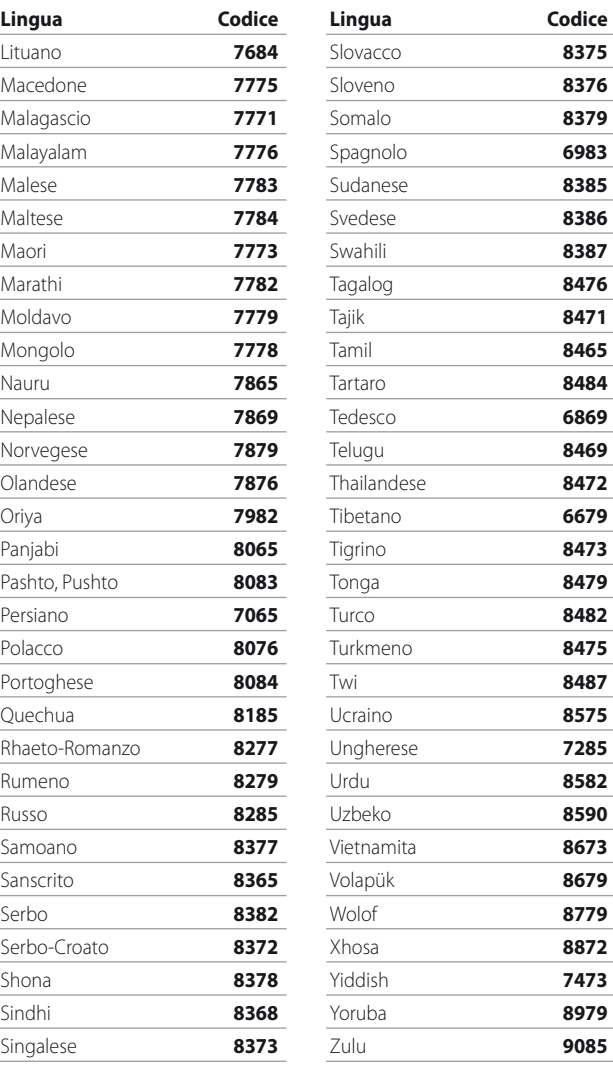

Slovacco **8375** Sloveno **8376** Somalo **8379** Spagnolo **6983** Sudanese **8385** Svedese **8386** Swahili **8387** Tagalog **8476** Tajik **8471** Tamil **8465** Tartaro **8484** Tedesco **6869** Telugu **8469** Thailandese **8472** Tibetano **6679** Tigrino **8473** Tonga **8479** Turco **8482** Turkmeno **8475** Twi **8487** Ucraino **8575** Ungherese **7285** Urdu **8582** Uzbeko **8590** Vietnamita **8673** Volapük **8679** Wolof **8779** Xhosa **8872** Yiddish **7473** Yoruba **8979** Zulu **9085**

# **REFERENCE CODICE LOCALE**

Immettere il numero di codice appropriato per l'impostazione di "Codice Locale".

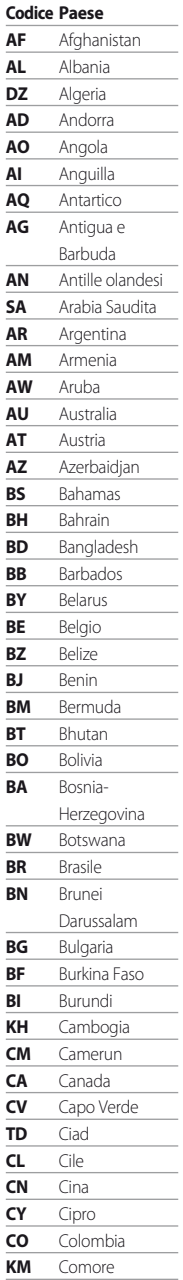

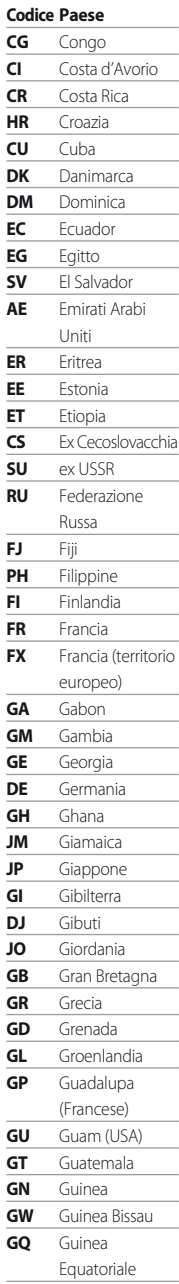

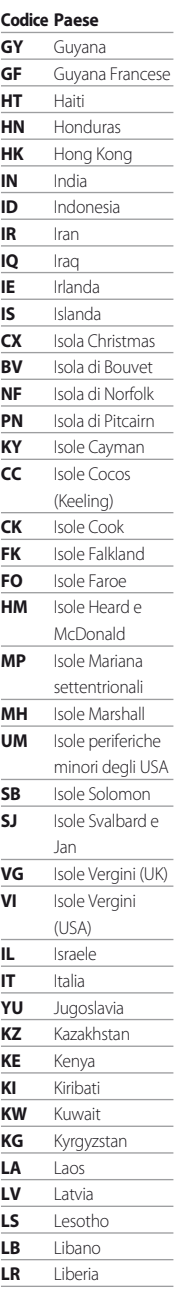

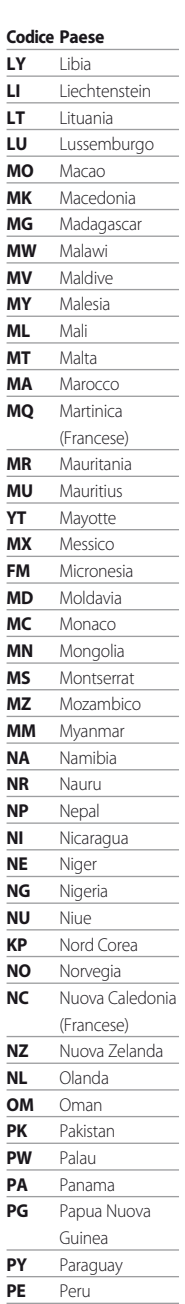

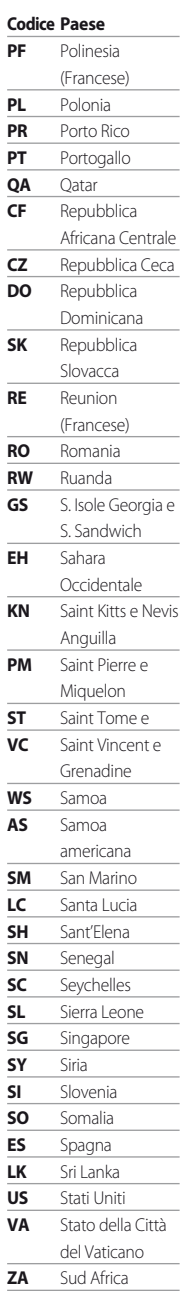

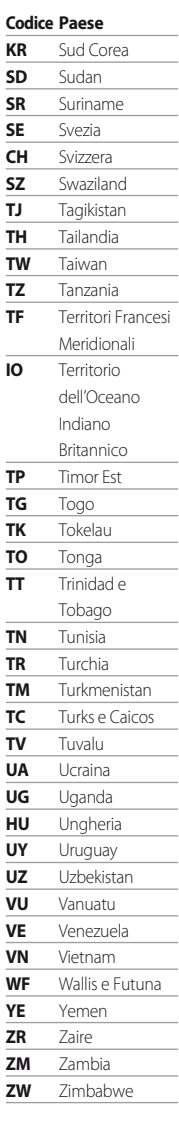

ITALIANO

**ITALIANO** 

# SEZIONE DI RIFERIMENTO

### **RISOLUZIONE DEI PROBLEMI**

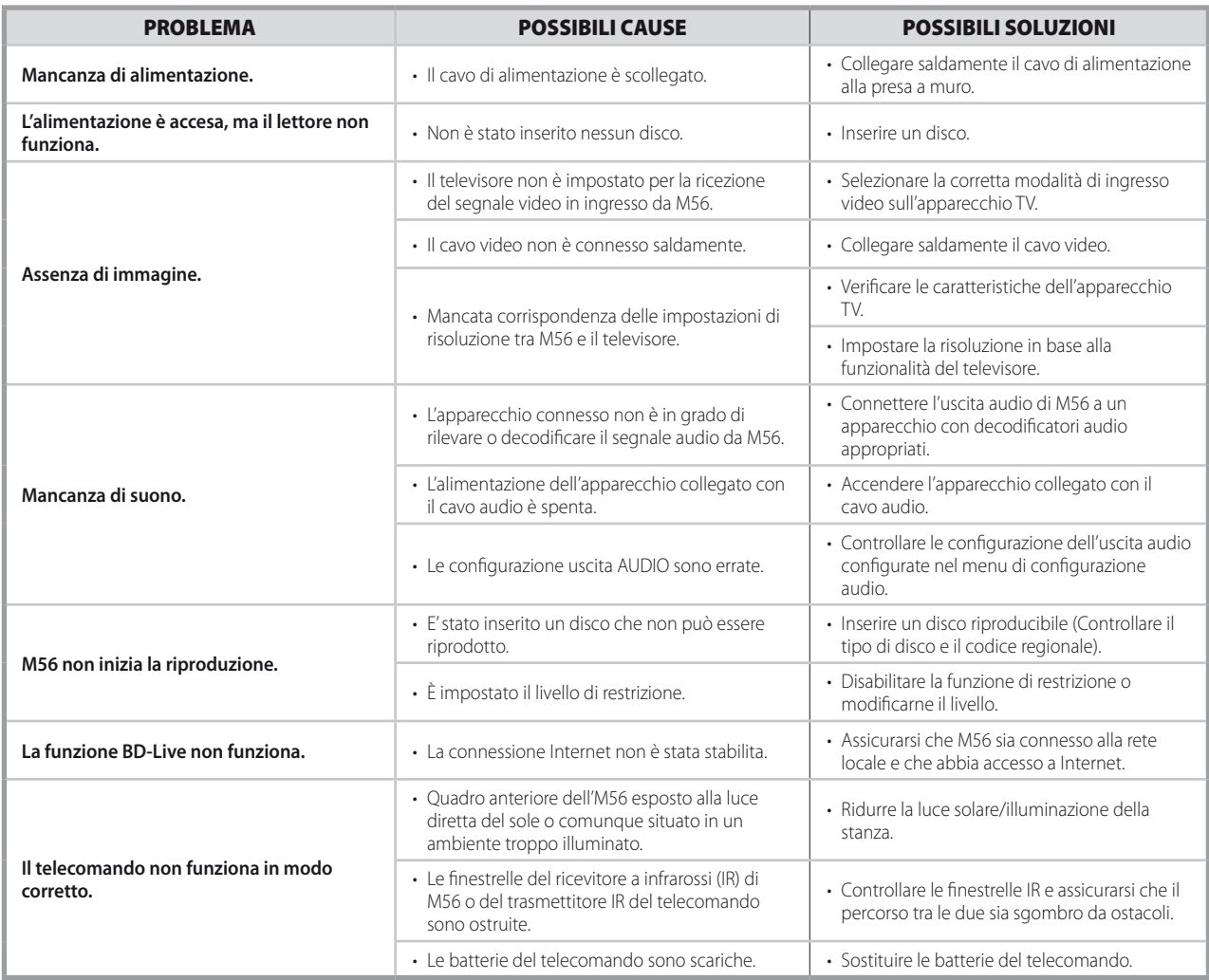

### **NOTE SUI DISCHI**

### TRATTAMENTO DEI DISCHI

Non toccare il lato inciso del disco. Tenere il disco con le dita sul bordo, in modo che sulla superficie non restino impronte. Non incollare carta o nastro adesivo sulla superficie.

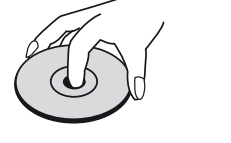

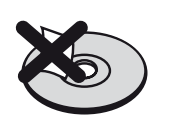

### CONSERVAZIONE DEI DISCHI

Al termine della riproduzione, conservare il disco nell'apposita custodia. Non esporre il disco alla luce solare diretta o a fonti di calore e non lasciarlo all'interno di una vettura parcheggiata al sole.

### PULIZIA DEI DISCHI

Impronte e polvere sul disco possono ridurre la qualità dell'immagine e provocare la distorsione del suono. Prima di iniziare la riproduzione, pulire il disco con un panno pulito. Pulire partendo dal centro verso l'esterno.

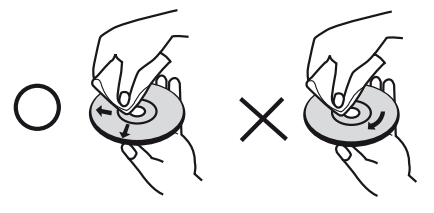

Evitare di utilizzare solventi aggressivi come alcool, benzina, solventi per vernici, detergenti disponibili in commercio, o spray antistatici utilizzati per i vecchi dischi di vinile.

# SEZIONE DI RIFERIMENTO

### **CARATTERISTICHE TECNICHE**

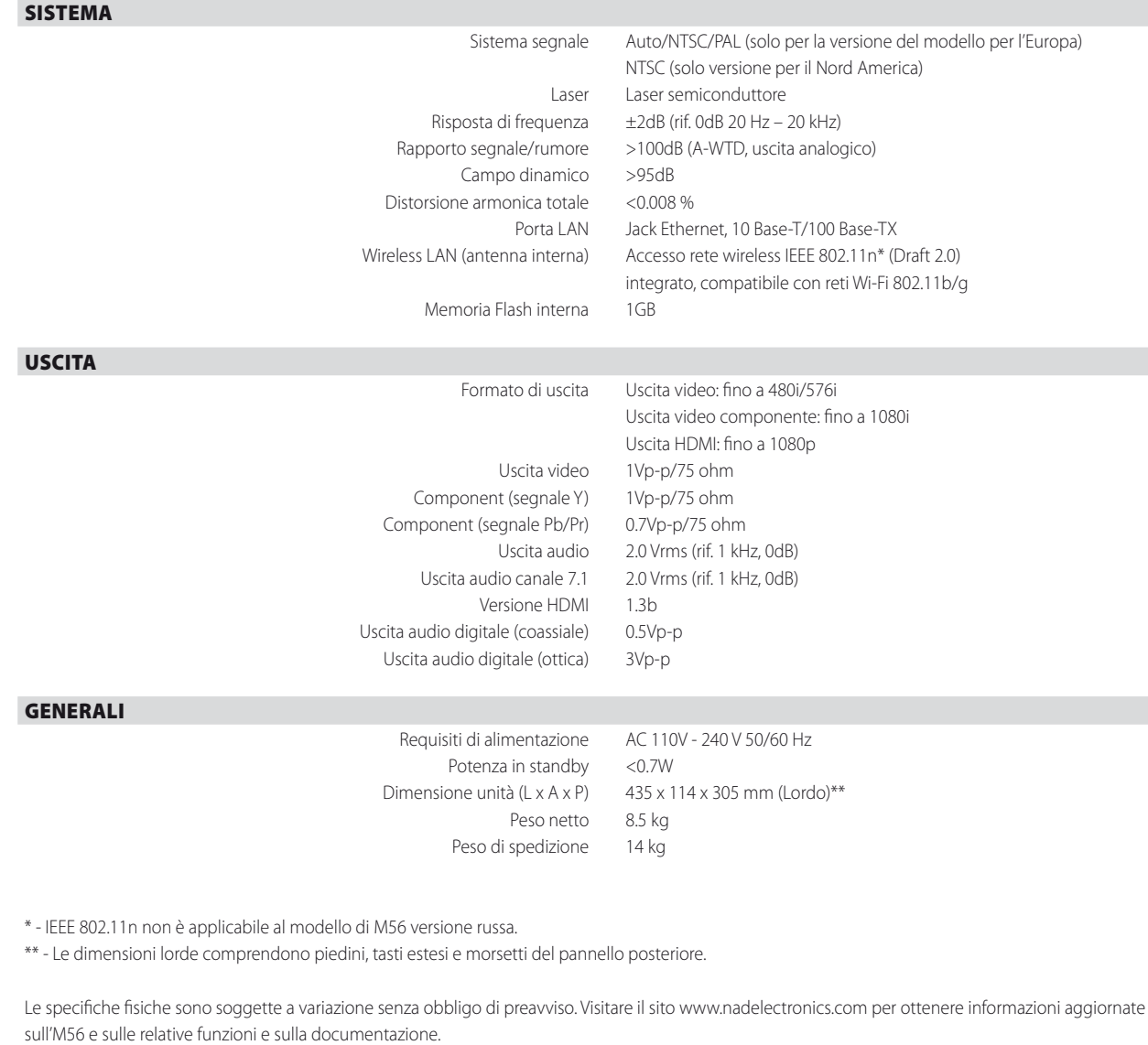

Prodotto su licenza in base ai brevetti degli Stati Uniti n.: 5,451,942; 5,956,674; 5,974,380; 5,978,762; 6,487,535 e altri brevetti degli Stati Uniti e mondiali concessi e in attesa di concessione. DTS è un marchio regist

Prodotto su licenza di Dolby Laboratories. "Dolby" e il simbolo della doppia D sono marchi registrati di Dolby Laboratories.

I logo DivX, DivX Certified e associati sono marchi di DivX, Inc. e sono utilizzati su licenza.

HDMI, il logo HDMI e High-Definition Multimedia Interface sono marchi commerciali o marchi commerciali registrati della HDMI Licensing LLC.

"Blu-ray Disc" è un marchio.

Il logo "BD-LIVE" è un marchio di Blu-ray Disc Association.

Java e tutti i marchi e i logo basati su Java sono marchi o marchi registrati di Sun Microsystems, Inc. negli Stati Uniti e in altri Paesi.

DLNA e DLNA CERTIFIED sono marchi e/o marchi di servizio di Digital Living Network Alliance.

Questo prodotto è dotato di una tecnologia per la protezione dei diritti d'autore protetta da rivendicazioni di metodo di alcuni brevetti U.S.A. e altri diritti di proprietà intellettuale detenuti da Macrovision Corporatio

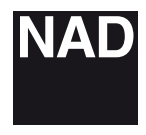

www.NADelectronics.com

### **©2010 NAD ELECTRONICS INTERNATIONAL A DIVISION OF LENBROOK INDUSTRIES LIMITED**

. All rights reserved. NAD and the NAD logo are trademarks of NAD Electronics International, a division of Lenbrook Industries Limited.<br>No part of this publication may be reproduced, stored or transmitted in any form witho

M56 Manual Issue 2.3-03/10